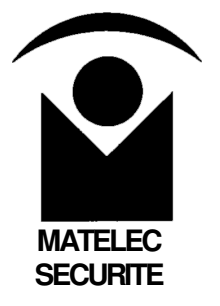

# **Centrale d'alarme CE8** Centrale d'alarme.com<br>CE8<br>Notice installateur

# **Notice installateur**

**v. CE8i3**

# **SOMMAIRE**

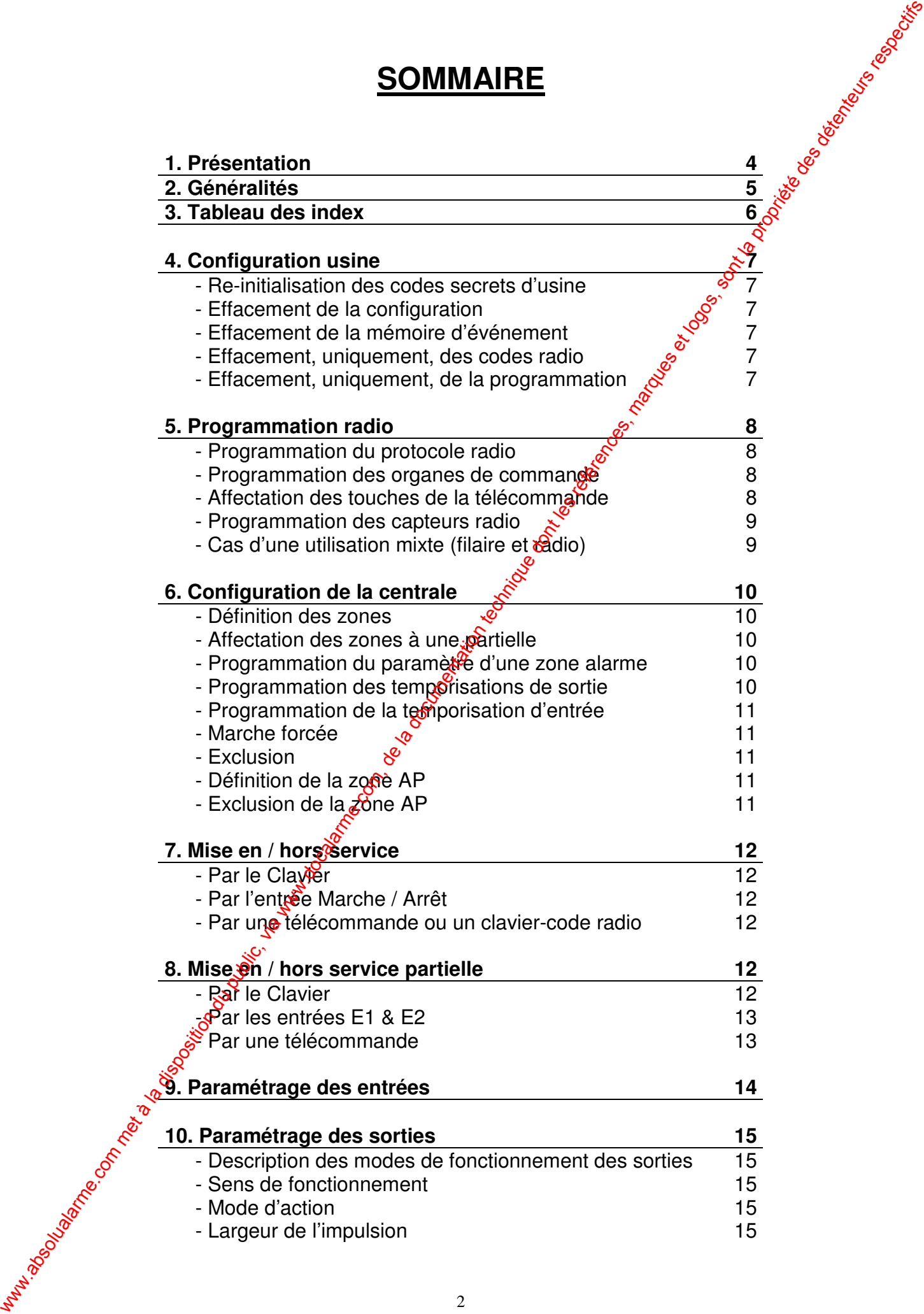

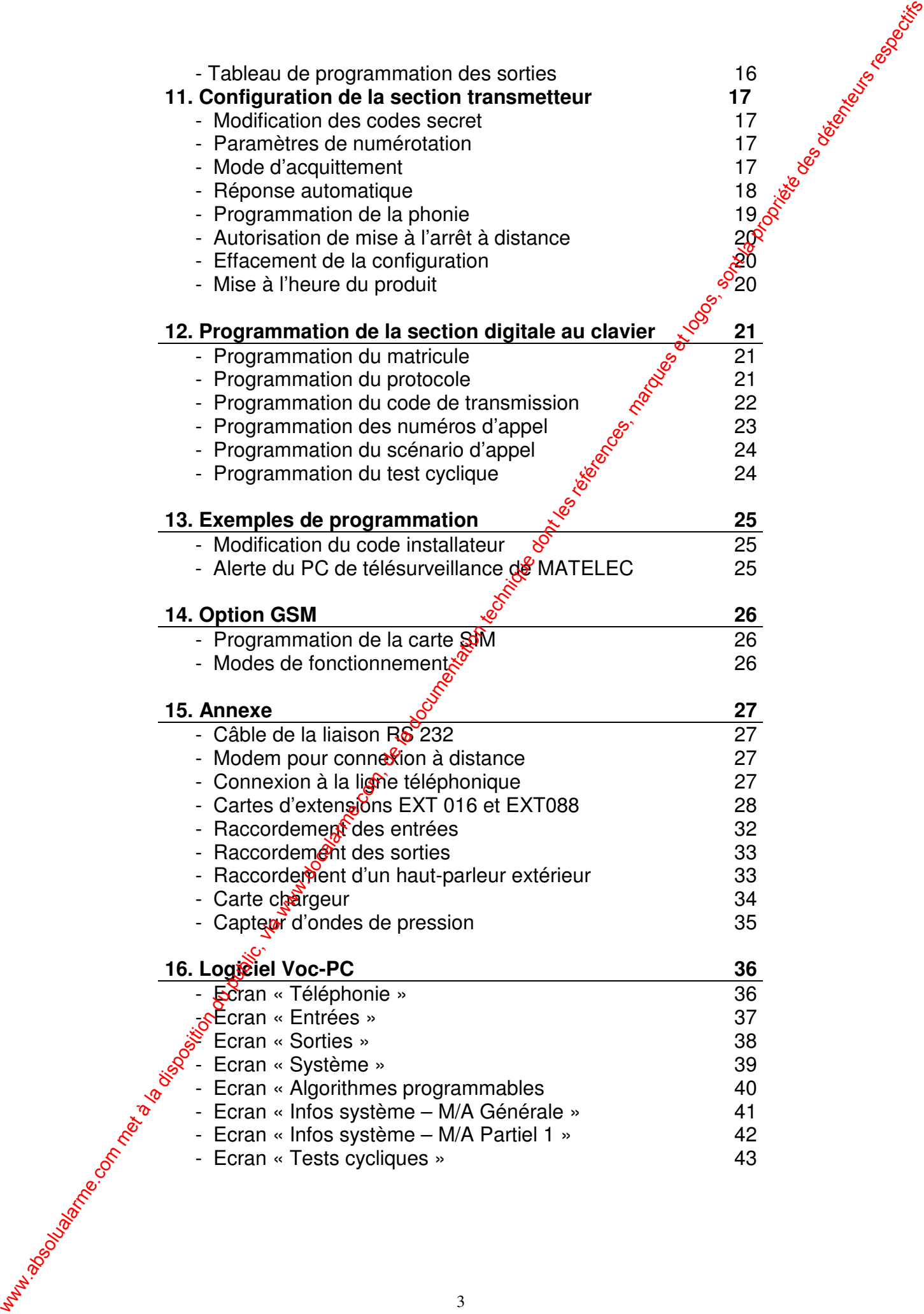

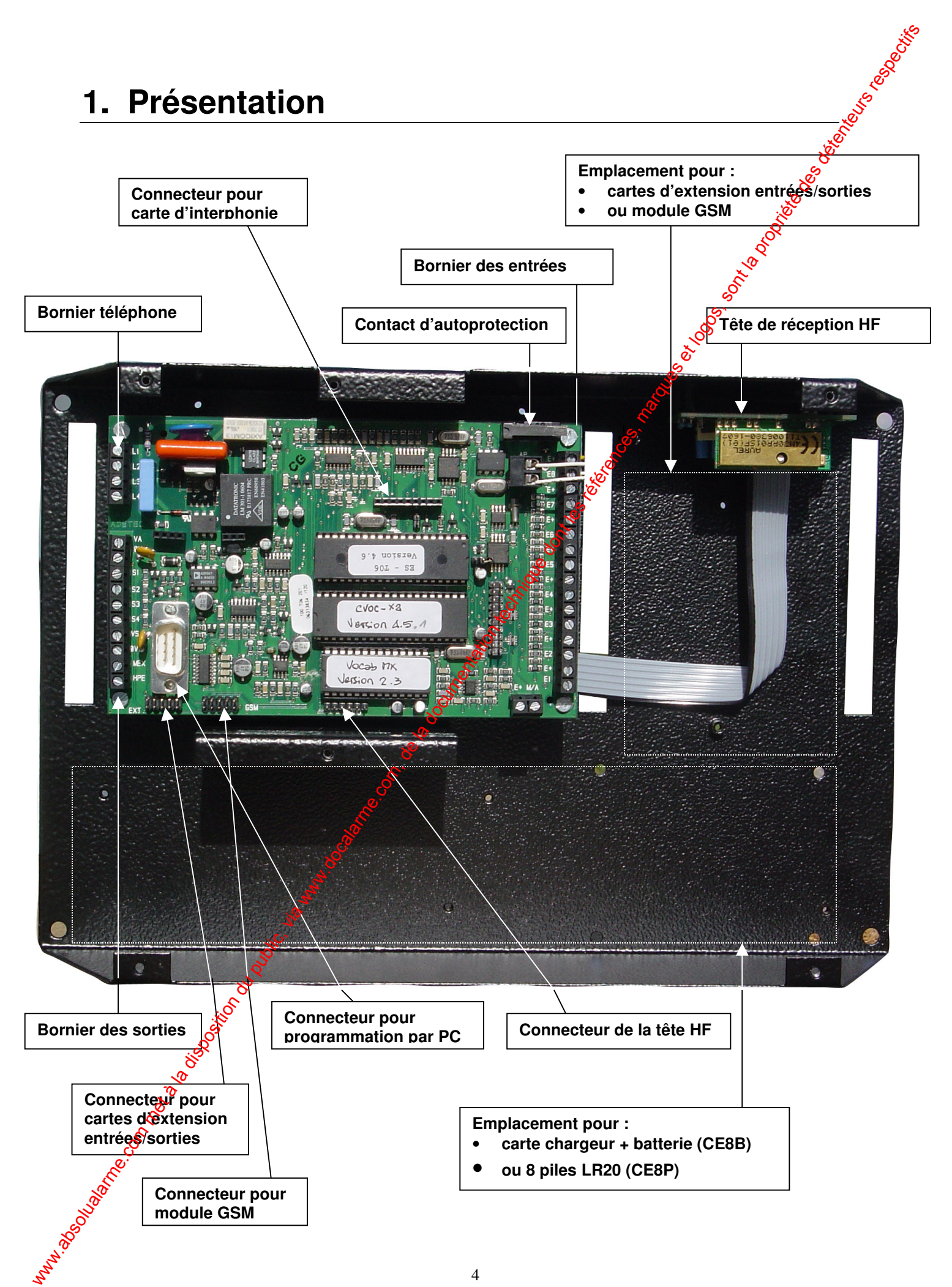

# **2. Généralités**

2 modèles de centrales sont disponibles :

- Réf. CE8B, alimentée par secteur 220v + batterie de secours 12V-2,3Ah
- Réf. CE8P, alimentée uniquement par 8 piles LR20 (Autonomie e 3 ans)

Caractéristiques communes à ces 2 modèles :

- Gestion de 2 modes « partiel »
- 32 zones radio
- 8 zones filaires (extension possible à 32) + 1 entrée Marche/Arrêt
- Programmation individuelle de chaque zone (sens, tempo, action,
- 4 sorties (extension possible à 12) permettant toutes fonctions domotiques
- Programmation individuelle de chaque sortie (sirène intérieure  $\delta u$  extérieure, domotique, signalisation,…)
- Microphone + haut-parleur intégré
- Carte dialogue main-libre incorporable en option
- Transmission téléphonique vocale ou digitale multiprotocole intégrée
- Module GSM incorporable en option
- 4 numéros d'appel à 20 chiffres
- Ordre d'appel programmable pour chaque zone
- Message principale + messages personnalisés pour chaque zone et sortie, enregistrables par l'utilisateur.
- Clavier 16 touches  $+$  guide vocal de programmation
- Programmation locale à partir de son playier ou d'un PC équipé du logiciel réf. VOCPC2 **2. Généralités**<br>
2 modes de commente par exclusivation du public, via Maria de secons 12V-2,916<br>
• Ref. CEBP, alimentée uniquement par 8 pies LR20 (Autonomie e 3 ans)<br>
Causibia la documentation du Public (autonomie) par
	- Téléprogrammable et télépilotable à distance à partir d'un poste téléphonique
	- Archivage horodaté des évènements
	- Supervision de l'alimentation  $\delta$ <sup>C</sup>
	- 2 périodes de test cyclique programmables
	- Agrément :  $ART \text{CEM}_{\text{S}}$ SE
	- Coffret en acier + Alu  $\frac{15}{10}$  autoprotégé
	- Dimensions :  $308 \times 203 \times 70$

L'auto profection est sur la zone 8, qui sera donc interdite pour les capteurs.

### Le produit <del>dispose</del> de quatre sorties

- S<sup>21</sup> préprogrammée pour déclenchée la sirène intérieure existente.
- $\mathcal{S}_2$  dite « collecteur ouvert » ( disponible )
- S3 dite « collecteur ouvert » ( disponible )
- S4 : sortie blocage sirène filaire (12V de blocage)

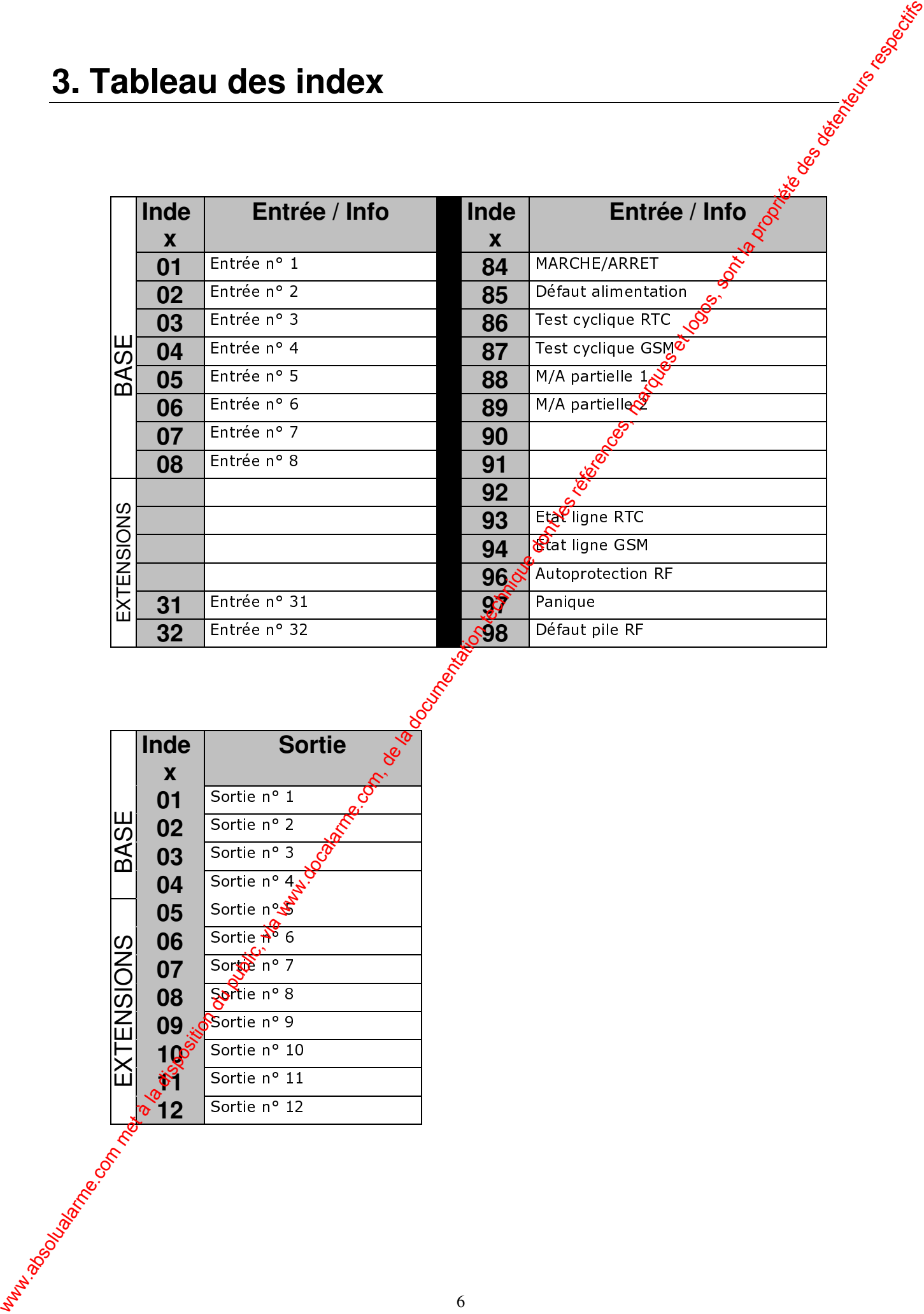

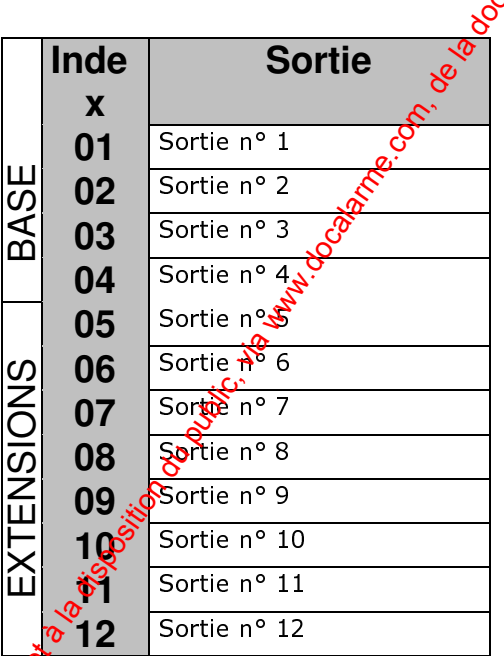

# **4. Configuration usine**

### LA PROGRAMMATION DE LA CONFIGURATION EST ACCESSIBLE A PARTIR **DU CODE SYSTEME.**

### **Code d'accès Système ( par défaut ) :** 2 5 8 0

### **Recommandations** :

**Il est recommandé de procéder à un effacement de la configuration pour revenir à** la configuration usine avant de commencer la programmation des adresses radio.

**E** Afin de pouvoir vérifier l'adressage des périphériques ainsi que la portée radio, l'apprentissage de tous les périphériques radio doit se faire sur table et doit être **vérifié par le menu « test des entrées » de la centrale avant de fixer les appareils. 4. Configuration usine**<br>
Code d'accès Système (par détaut) : 2580<br>
Code d'accès Système (par détaut) : 2580<br>
<br> **Eurommandiens.**<br> **Eurommandiens.**<br> **Eurommandiens**<br> **Eurommandiens**<br> **Eurommandiens**<br> **Eurommandiens**<br> **Euro** 

### ▶ Re-initialisation des codes secrets<sup>od</sup>'usine :

Le code fonction **001 #** ré-initialisera tous les codes secrets d'usine :

- Code installateur : 2580
- Code utilisateur : 1234
- Code de service : 0000

### Effacement de la configuration :

Pour revenir à la programmation par défaut, passer en programmation système et taper le code fonction **091 #**.

Ce code efface la totalité de la programmation ainsi que les codes radio des périphériques préalablement enregistrée.

### Effacement de la mémoire d'événement :

Pour effacer la mémoire d'événement, passer en programmation système et taper le code fonction **081 #**

### ▶ Effacement, aniquement, des codes radio :

Pour effacer tous les codes radio sans effacer le reste de la programmation il faut passer en programmation système et taper le code fonction **691 #**

### y**Effacement, uniquement, de la programmation :**

Pour effacer toute la programmation sans effacer les codes radio il faut passer en programmation système et taper le code fonction **692 #**

# **5. Programmation radio**

### y**Programmation du protocole radio :**

Taper le code système **2 5 8 0** puis la commande **7 0 6 #** pour programmer le protocole Scientech

### y**Programmation des organes de commande :**

Taper le code système **2 5 8 0**, puis la fonction, le N° et la Valeut (suivant le tableau ci-dessous), puis actionner une touche de l'organe de commande. Les organes de commande sont les radiocommandes radio 4 toustées, les claviers

radio et les balises radio.

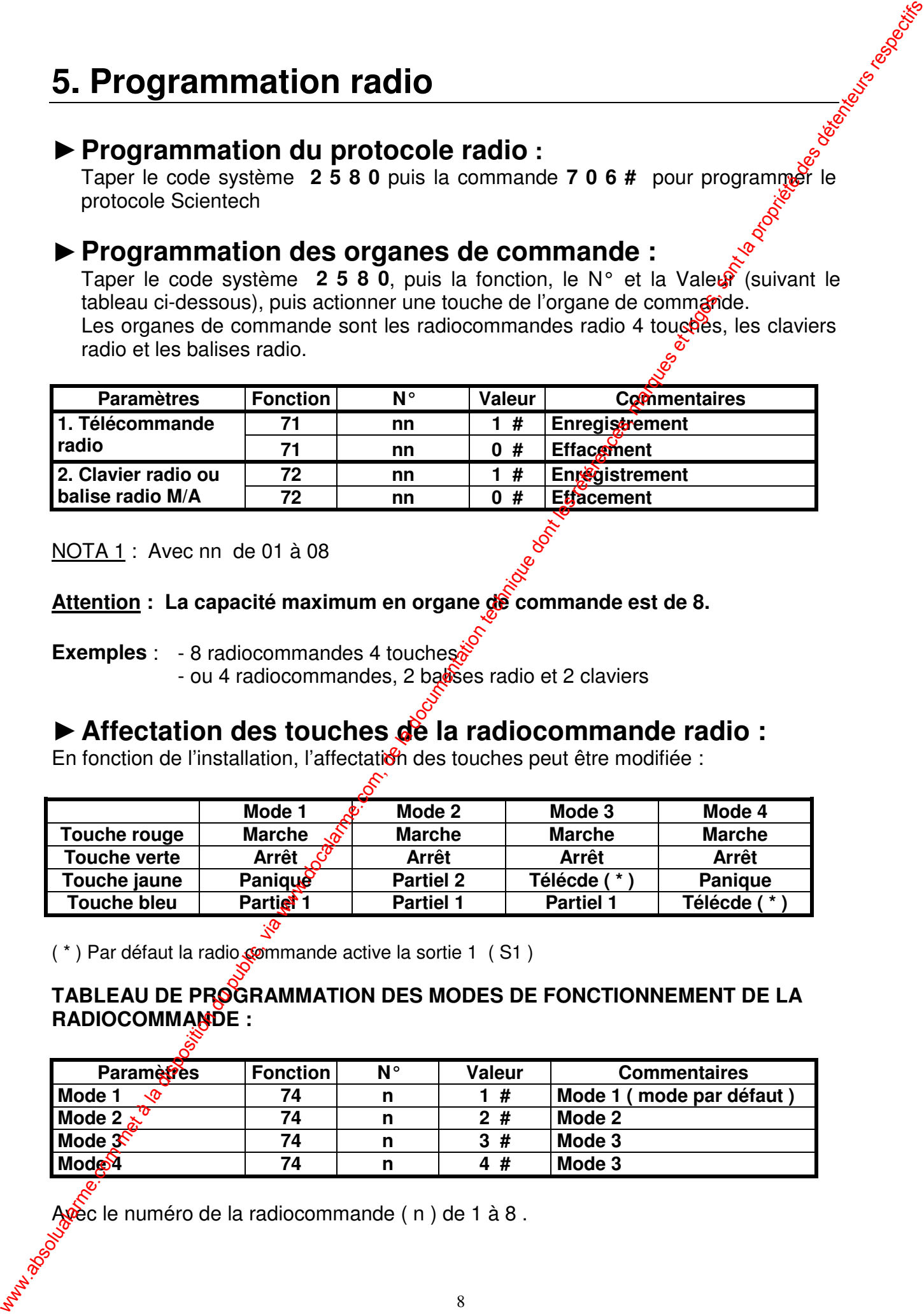

NOTA 1 : Avec nn de 01 à 08

**Attention : La capacité maximum en organe de commande est de 8.**

**Exemples** : - 8 radiocommandes 4 touches

- ou 4 radiocommandes, 2 baloses radio et 2 claviers

# y**Affectation des touches de la radiocommande radio :**

En fonction de l'installation, l'affectation des touches peut être modifiée :

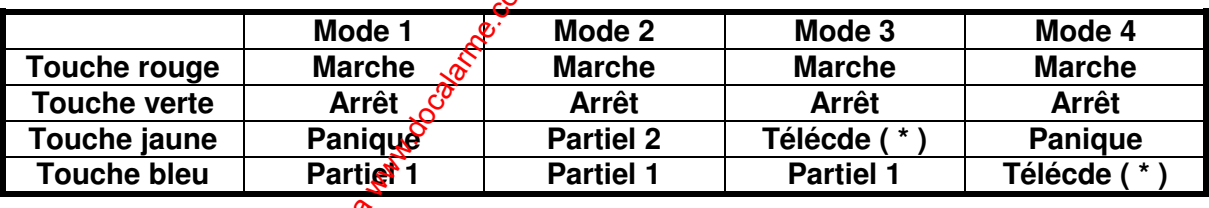

 $(*)$  Par défaut la radio commande active la sortie 1 (S1)

### **TABLEAU DE PROGRAMMATION DES MODES DE FONCTIONNEMENT DE LA RADIOCOMMANDE :**

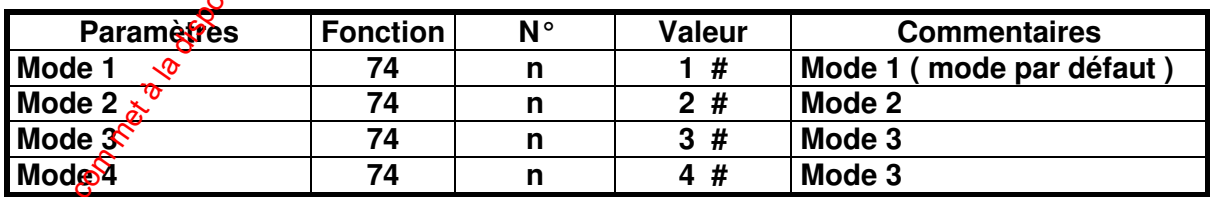

Avec le numéro de la radiocommande ( n ) de 1 à 8 .

### **> Programmation des capteurs radio:**

Taper le code système 2 5 8 0, puis la fonction, l'index de la zone et la Valeute (suivant le tableau ci-dessous), puis provoquer une émission radio du capteur en actionnant son bouton de test

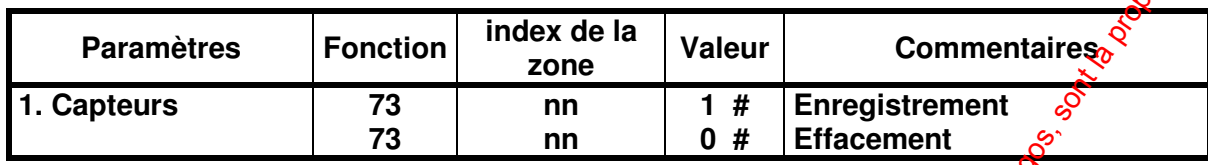

### **NOTA 2 : Avec nn de 1 à 32**

### **Attention : La capacité maximum du système est de 32 adresses radio**

### **Exemple A :**

- 2 radiocommandes
	- 1 clavier
		- et 29 capteurs

### **Exemple B :**

- 6 radiocommandes
	- 2 claviers
	- et 24 capteurs

# ▶ Cas d'une utilisation mix<sup>1</sup>e (filaire et radio) :

Chaque zone peut être filaire et /  $\alpha$ <sup>radio</sup>.

Les télécommandes radio ne pénalisent pas le nombre de zones disponibles. ww.docalarme.com met à la disposition du public, via www.docalarme.com, de la documentation du public, via www.docalarme.com, de la propriété des détenteurs respectivel des détenteurs respectivel des détenteurs respectivel

# **6. Configuration de la centrale**

# y**Définition des zones :**

Une zone peut être déclarée « zone alarme » ou en « zone technique/médical »

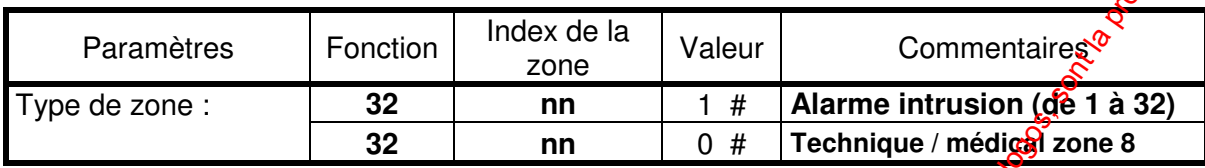

Une zone programmée en « technique » n'est pas affectée à une partielle, n'est pas gérée par une temporisation d'entrée / sortie et ne déclenche pas les sirences.

# ▶ Affectation des zones à une ou plusieurs « partielle »

![](_page_9_Picture_274.jpeg)

Une zone commune appartient aux deux partielles, elle est active quand les deux **partielle sont en marche.**

# y**Programmation du paramètre d'une zone alarme:**

![](_page_9_Picture_275.jpeg)

Nota 1 : Une zone d'accès est une zone instantanée qui devient temporisée, après l'activation d'une temporisation d'entrée ou de sortie. Cette zone permet l'accès à la centrale ou à l'organe de commande par exemple.

Nota 2 : Une entrée de type E/S déclenche une temporisation d'entrée ou de sortie **IMPORTANT** : La zone d'accès doit aussi être déclarée en zone entrée/sortie

# y**Programmation des temporisations de sortie :**

Il y a un $\bullet$  temporisation de sortie par partiel.

![](_page_9_Picture_276.jpeg)

![](_page_10_Picture_247.jpeg)

# y**Temporisation d'entrée :**

**Cette temporisation est valable pour toutes les zones déclarées en E/S.**

![](_page_10_Picture_248.jpeg)

### y**Marche forcée :**

![](_page_10_Picture_249.jpeg)

Un fonctionnement en « marche forcée » est possible su $\mathbf{\hat{w}}$ une zone alarme non programmée en E/S ou en accès.

Cette programmation autorise la mise en marche partielle ou totale même si une entrée programmée en « marche forcée » est en alarme.

# y**Exclusion :**

![](_page_10_Picture_250.jpeg)

**Nota** : une entrée programmée es « marche forcée » et sans « exclusion » **déclenchera une alarme a la mise en marche de la centrale.**

# ▶ Définition de la zo<sub>ffe</sub> AP ( Auto Protection ):

![](_page_10_Picture_251.jpeg)

**NOTA : La zone AP peut être la zone 1 à 8 ( entrée 1 à 8 de la carte de base )**

# ▶ Exclussion de la zone AP :

![](_page_10_Picture_252.jpeg)

Exclusion de la zone AP permet une mise en service avec un défaut auto-protection.

# **7. Mise en / hors service**

### y**Par le clavier :**

Taper le code secret utilisateur, puis sur la touche M/A du clavier pour obtenir l'état désiré

### ▶ Par l'entrée M/A :

Cette entrée, normalement prévue pour être commandée par un clavier déporté, doit être programmée en mode impulsionnel

# ▶ Par une télécommande ou un clavier-code radio :

# **8. Mise en / hors service partielle**

### ▶ Par le clavier :

Deux codes utilisateur programmables à l'aide du logiciel Voc\_Pc peuvent être affectés à la commande des partielles

![](_page_11_Picture_107.jpeg)

Ce menu permet de programmer des codes d'accès pour la commandes des M/A partielles de la centrale.

Exemple : Le code secret utilisateur est  $4570$ Vous pouvez créer un code utilisateur 4571 pour la partielle 1 et un code utilisateur 4572 pour la partielle 2

Suivant les options de validité choisies, ce code peut être également valide à distance. Une sortie peut lui être associée pour une signalisation locale.

# ▶ Par les entrées E1 et E2 :

Les entrées E1 & E2 peuvent être programmées pour commander la mise en marche et la<br>mise à l'arrêt des partielles 1 & 2 mise à l'arrêt des partielles 1 & 2 .

Dans ce cas elles peuvent être programmées en mode impulsionnel ; NOTA : La programmation dans ce mode entraîne l'effacement de tous les attenduts d'alarme.

![](_page_12_Picture_157.jpeg)

### **Programmation des entrées E1 et E2 en mode impulsionnel :**

![](_page_12_Picture_158.jpeg)

# y**Par une télécommande :**

Après avoir programmé une télécommande en « Mode 2 » (voir page) :

- La touche bleu permettra de mettre en ou hors service le partiel 1.
- La touche jaune permettra de mettre en ou hors service le partiel 2. ww.docalarme.com met à la disposition du public, via www.docalarme.com, de la documentation du public, marques respectively respectively respectively respectively respectively respectively respectively respectively respect

# **9. Paramétrage des entrées**

Cas d'une programmation au clavier . Accès par code système : **2 5 8 0**

**Valeur de nn : de** 01 **à** 08 **pour la carte de base de** 09 **à** 32 **pour les extensions**

![](_page_13_Picture_417.jpeg)

# **10. Paramétrage des sorties**

Rappel : les quatre sorties de la carte de base sont indexées de 1 à 4. Les 8 sorties de la carte option EXT 088 sont indexées de 5 à 12.

### ▶ Description des modes de fonctionnement des sorties :

Ce paramètre permet de choisir le mode de fonctionnement d'une sortie.  $\mathcal{S}$ 

![](_page_14_Picture_238.jpeg)

- **Télécommande** : La sortie peut être activée localement ou à distance.
- **Reflet de la prise de ligne** : La sortie est activée quand le transmetteur part en transmission.
- **Échec de transmission** : La sortice est activée si la transmission de l'alarme n'aboutie pas.
- **Sortie sirène**
- **Sortie sirène différée** : Sortie activée à la fin de la transmission
- **Phonie en cours** : La sortie est activée quand le transmetteur passe en écoute phonique ou en interphonie (blocage sirène).
- **Sortie sur acquittement** La sortie est validée à l'acquittement du message
- **Reflet marche/ arrêt** :  $\frac{16}{100}$  sortie est le reflet de l'entrée Marche /Arrêt.

# ▶ Sens de fonctionnement :

Ce paramètre permet de choisir le sens d'action d'une sortie (repos ou travail)

# y**Mode d'action :**

Ce paramètre permet de choisir entre deux types d'action (maintenue ou impulsion) Nota : dans  $\frac{1}{2}$  cas d'une programmation de la sortie en monostable il est impératif programmer la largeur de l'impulsion.

# y**Largeur de l'impulsion (monostable) :**

Ce paramètre est lié au paramètre Mode d'action en effet il permet de définir la largeur de l'impussion. Ce paramètre est exprimé en secondes.

# y**Tableau de programmation des sorties :**

**Valeur de nn : de** 01 **à** 04 **pour la carte de base de** 05 **à** 12 **pour les extensions**

![](_page_15_Picture_204.jpeg)

Exemple : Programmation de la sortie 3 en  $\hat{P}$ flet de l'entrée Marche / arrêt Taper le code secret installateur : 2 5 8 0 code par défaut) Taper les codes de programmation :  $26\overline{83}$  7 # (programmation de la sortie 3)

NOTA : La sortie 2 est programmée par défaut en commande sirène avec un temps de commande de 180 secondes.

# **11. Configuration de la section transmetteur**

**Cette programmation est accessible à partir du code d'accès système :**

Code d'accès Système ( par défaut ) : **2 5 8 0**

### $\blacktriangleright$  Modification des codes secrets

![](_page_16_Picture_231.jpeg)

# **Exametres de numérotation**

![](_page_16_Picture_232.jpeg)

Ce mode de fonctionnement peut être utilisé lorsque le transmetteur est raccordé sur une ligne d'un central téléphonique privé.

# Mode d'acquittement

Ce paramètre permet de codisir une des deux procédures d'acquittement disponibles :

- Manuel, la centrale attend une commande du correspondant
	- (la touche #) pout acquitter le message (Mode préprogrammé).
- Automatique, à centrale est acquitté par la détection du décroché du  $corresponda$ <sup>nd</sup>.

### **Ce paramètre est valable pour toutes les informations.**

![](_page_16_Picture_233.jpeg)

# $\blacktriangleright$  Réponse automatique

Le fonctionnement de la fonction « réponse automatique » du transmetteur est déterminé par trois paramètres :

### **1) L'inhibition ou la validation de la réponse automatique 2) Le nombre de sonneries**

Quand la réponse automatique est validée, le nombre de sonneries programmé détermine le temps au bout duquel le transmetteur va répondre (5 secondes par sonnerie). Le nombre de sonnerie est programmable de 0 à 99. Nota : la valeur « 0 »inhibe la réponse automatique par comptage de *train* de sonnerie.

### **3) L'option « décroché rapide »**

Quand le transmetteur est connecté sur une ligne ou un surre appareil à réponse automatique est déjà connecté, l'option « décroché rapide » permet d'exploiter tout de même la réponse automatique du transmetteur.

Le fonctionnement du « décroché rapide » est le suivant

- composer le numéro de téléphone de la ligne du téléphone et attendre un retour de sonnerie, puis raccrocher.
- Composer à nouveau ce même numéro dans les 30 secondes qui suivent le premier appel : la centrale décroche

Il est possible d'interdire cette fonction quand<sup>e</sup> le transmetteur est à l'arrêt. :

![](_page_17_Picture_272.jpeg)

### $\blacktriangleright$  Phonie

Le fonctionnement de la phonie du transmetteur est déterminé par trois paramètres

### **1) Le type de phonie :**

- Écoute (implantée en standard dans le transmetteur)
- Interphonie (avec l'option IPH 004)

### **2) Le mode de connexion audio**

- Mode directe: la connexion audio est établie à l'acquittement de la transmission vocale et /ou digitale
- Mode contre appel: dans ce mode de fonctionnement le transmetteur à la fin de la transmission de l'alarme compose le numéro 4, dans ce  $\hat{\sigma}$ às le correspondant doit disposer d'un poste à fréquences vocales et appuyer  $\sin$  la touche  $\sin$  1 de ce téléphone pour se connecter. Ce mode de fonctionnement permet de fonctionner sur un frontal de réception non prévu pour l'écoute ou l'interphonie

### **3) Temps de connexion audio**

Ce paramètre permet de définir le temps alloué à l'écoute ou à l'interphonie. Ce temps est défini en secondes

Nota : Dans les 10 secondes qui précédent la fin de la connexion, l'opérateur peut relancer la période en tapant la commande  $\frac{1}{5}$  [  $\frac{1}{7}$  ]

![](_page_18_Picture_255.jpeg)

Fonctionnement : Si une atarme sollicite une entrée programmée pour valider la phonie, l'appel est opérée vers le ou les numéros programmés. A l'acquittement du message par la touche [#] du téléphone de l'appelé, le passage en phonie est automatiquement réalisé. Le cycle peut être interrompu si le destinataire de l'appel acquitte à nouveau par la touche  $\lceil \# \rceil$  de somméléphone.

Pendant la phase phonie, les sorties programmées en télécommande (voir tableau 10 de la programmation système) peuvent être activées. La centrale CMX2 offre un quide vocal pour réaliser ces télécommandes en ligne. En effet si le correspondant appui sur la touche [\* $\phi$ de son poste téléphonique pendant la phase phonie. La centrale CMX2 énonce vocalement les codes à effectuer pour télécommander une sortie.

Sur une transmission digitale, le passage en phonie est automatiquement opéré à l'acquitement du message (voir fonctionnement du poste central de réception).

![](_page_19_Figure_0.jpeg)

# ▶ Autorisation de mise à l'arrêt à distance

Ce paramètre permet d'autoriser la mise à l'arrêt à distance du produit :

![](_page_19_Picture_565.jpeg)

# Effacement de la configuration

Pour effacer la programmation de la centrale :

- Taper le code secret système  $2580$  (code par défaut)
- Puis taper la commande 0 9 1 #
- Le transmetteur émet une série de « bip » sonore pendant quelques secondes puis émet le message « programmation effacée » : la configuration d'usine est alors rechargée

# ▶ Mise à *l*'heure du produit

La mise à l'heure du produit peut être réalisée à l'aide du logiciel Voc-Pc ou à partir du clavier. Dans ce cas :

- **Raper le code secret système 2 5 8 0 (code par défaut)**
- Taper le code de programmation **: 43 hh mm jj MM AA #**

hh = heure / mm = minutes /  $jj$  = jour MM = mois / AA = année

# **12. Programmation de la section digitale**

**Conseils pratiques**

**Pour vous faciliter la mise en œuvre nous vous conseillons :**

**1. A ce stade, la programmation des entrées doit être réalisée et testée à l'aide de la fonction « test des entrées ».**

**2. Les entrées ne doivent pas être en alarme.**

**3 .Un test de la transmission en protocole vocal (protocole par défaut), est également effectué afin de vérifier le raccordement de la ligne téléphonique.**

- 1. Ce test effectué, vérifier que tous les numéros de téléphone sont effacés
- **2. Effectuer la programmation en suivant l'ordre des tableaux**
- **3. Programmer les numéros de téléphone et effectuer un test de chaque numéro (voir page 10)**
- **4. Tester les codes alarme avec le télésurveilleur**

### $\blacktriangleright$  Programmation du matricule

Ce paramètre permet de définir pour chaque direction d'appel ( $N^{\circ}$  de téléphone) le code de l'abonné.

![](_page_20_Picture_333.jpeg)

Où XXXXXXXX est le matricule constitué au maximum de 8 chiffres.

### $\blacktriangleright$  Programmation du protocole de transmission

Ce paramètre permet de définir  $\mathbb{R}^n$  protocole utilisé entre le transmetteur et le poste central de réception pour chaque diregtion d'appel. En effet la centrale CMX2 peut transmettre sur chaque direction d'appel ave $\mathcal{E}$ des protocoles différents.

![](_page_20_Picture_334.jpeg)

ATTENTION : En sortie d'usine, les protocoles sont programmés en « vocal ». Le cycle d'appel  $\mathcal{R}$ e l'information « test cyclique » et de l'information Marche/Arrêt n'est donc pas programmé. Pour une transmission digitale, il faut programmer un cycle d'appel pour ces informations

### $\blacktriangleright$  Programmation du code de transmission

Ce paramètre permet de définir par entrée et par direction d'appel un code de transmission imposé par le télésurveilleur. Ce code est fonction du protocole utilisé.

![](_page_21_Picture_518.jpeg)

Avec : nn est l'index de l'entrée .XX est le code de transmission à programmer (code **communiqué par le télésurveilleur).**

### **Nota**

**Certains codes alarme sont imposés par le protocole utilisé et sont émis automatiquement par le transmetteur**

**En protocole STR le code alarme des entrées est déterminé par le rang de l'entrée.**

![](_page_21_Picture_519.jpeg)

**/ = code alarme non programmable car imposé par le protocole**

**X X = code alarme programmable**

### **Cas du protocole C.I.D**

Le protocole Contact ID identifie le type de l'entrée.

L'utilisation de ce protocole impose donc la saisie supplémentaire du type de chaque zone ( de 1 à 32 ). Le codage des informations systèmes est déjà réalisé.

![](_page_22_Picture_276.jpeg)

![](_page_22_Figure_4.jpeg)

### Cas du protocole S.C.A

Afin de rendre compatible le protocole SCA sur plusieurs baies de réception, le matricule et la position de l'information Marche/Arrêt peuvent être programmés :

- Le matricule peut comporter 4,5 ou  $6\sqrt{2}$ hiffres. Le chiffre le plus à gauche du matricule indique au transmetteur le nothibre de chiffres qui composent le matricule. Exemple : pour le matricule à 5 chiffres 45991, saisir 50045991
- La transmission de l'entrée Marche arrêt et des entrées E1 à E5 peut prendre un rang compris entre 1 et 8. Pour modiquer ce rang au transmetteur, saisir la valeur désirée dans le code de transmission de l'entrée pour la direction d'appel concernée.

### ▶ Programmation des numéros d'appel

Si le protocole est en vocal de numéro de téléphone peut être programmé aussi dans le menu utilisateur

Si le protocole est en digital, la programmation utilisateur est alors interdite. Vous pouvez reprogrammer le protocole en vocal, puis programmer le numéro de téléphone, et enfin reprogrammer le protocole désiré.

Vous pouvez également programmer les numéros de téléphone à l'aide des codes de fonction ci-dessous:

![](_page_22_Picture_277.jpeg)

 $A$ vec X-----------X = 20 caractères max (Une attente tonalité est programmée par une **impulsion sur la touche « étoile »).** 

# $\blacktriangleright$  Programmation du scénario d'appel

Rappel : Le scénario d'appel permet de définir, par entrée, les numéros d'appels utilisés pour la transmission des alarmes. Il est déterminé par le cycle d'appel et le pombre d'acquittement :

- Le cycle d'appel est constitué d'une suite de 4 numéros représentant l'ordre de numérotation lors d'un appel. Chaque numéro indexe un des 4 numéros de téléphone ( de 1 à 4 )
- Le nombre d'acquittement détermine le nombre de correspondants ajoindre obligatoirement sur une alarme donnée.

![](_page_23_Picture_309.jpeg)

Avec nn = index de la zone

Exemple : programmation de deux acquittements pour sine transmission sur les numéros 1 & 2 pour l'entrée 5 :

Taper le code secret installateur : 2 5 8 0 (code par défaut)

Taper les codes de programmation : 15 05 1212  $\frac{12}{3}$  (cycle d'appel sur les N° 1 & 2) Taper 16 05 2 # (2 acquittements)

### Rotation automatique des numéros d'appel :

Exemple 1 : le cycle d'appel programmé est 1-2-3-4 : Le transmetteur compose alternativement les quatre numéroseen commençant par le numéro 1 jusqu'à l'acquittement de la transmission, le  $\zeta$  cle est répété 4 fois au maximum en cas de non acquittement.

Exemple  $2$ : le cycle d'appel programmé est  $2-3-4-1$  : Comme dans l'exemple 1 le transmetteur composera les quatre numéros jusqu'à l'acquittement de la transmission mais en commençant par le numéro 2.

### $\blacktriangleright$  Programmation du test cyclique

Le test cyclique est déterminé par :

• Le paramètre « **période »** : Ce paramètre permet de définir le temps entre deux appels automatique du transmetteur.

Cette période est programmable de 0 à 255 heures.

• Le paramètre « **décalage** » permet de positionner le premier appel de test

![](_page_23_Picture_310.jpeg)

Ou **HHH** (3 caractères) sont les heures et **MN** (2 caractères) sont les minutes. **Nota : Un paramètre programmé peut être relu en tapant le code fonction suivi de la touche [ # ] .**

# **13. Exemples de programmation**

### y**Modification du code installateur :**

Nous conseillons à l'installateur de choisir un code personnel qu'il programmera sur toutes les centrales qu'il installera.

Centrale à l'arrêt, tapez :

- le [code installateur] soit: **2580**, pour entrer en mode programmation
- le [code programme] correspondant à ce pas de programme, soit: 01 (yoir page 17)
- les 4 chiffres du nouveau code
	- [#] pour enregistrer -

# ▶ Alerte du PC de télésurveillance de MATELEC<sup>:</sup>

Pour raccorder la centrale d'alarme au PC de télésurveillance de MATELEC-SECURITE, il conviendra d'entrer dans le mode "Programmation installateur" en tapant le [code installateur] soit: **2580** (si ce code usine n'a pas été changé), **pu**is de :

- 1- Programmer les **n° d'appel du PC de télésurveillance**(voir page 23), soit :
	- **45 1 0826102957 #** pour le 1er n° d'appel
	- **45 2 0825560192 #** pour le 2ème n° d'appel
- 2- Programmer le **matricule de la centrale** (numéro d'identification) qui permettra au PC de télésurveillance de savoir de chez qui provient l'appel (voir page 21), soit :
	- **62 1 XXXXXXXX #** pour le matricule exvoyé au 1er n° d'appel
	- **62 2 XXXXXXXX #** pour le matricule ênvoyé au 2ème n° d'appel

(Remplacer XXXXXXXX par les 8 derniers chiffres du numéro de téléphone de l'abonné)

3- Programmer le **protocole** utilisé par le transmetteur pour "dialoguer" avec le PC MATELEC (voir page 21), soit :

- **63 1 2 #** pour le protocole CID utilisé avec le 1er n° d'appel

- **63 2 2 #** pour le protocole CID utilisé avec le 1er n° d'appel
- 4- Programmer le **cycle d'appel autorisant la transmission des mises en marche ou à l'arrêt** (voir page 24), soft :

- **15 88 1200 #**

- **15 89 1200 #**

5- Programmer le **cycle d'appel autorisant la transmission des tests cycliques** (voir page 24), soit :  $\epsilon$ 

- **15 86 1200 #**

- 6- Programmer à 24h (1 fois par jour) le **test périodique 1** (voir page 24), soit : - **64 1 024 00 #**
- 7- Programmer à 24h (1 fois par jour) le **test périodique 2** (voir page 24), soit : - **64 2 024 00 #**
- 7- Programmer le **décalage du premier test**. Il est souhaitable de transmettre le test cyclique durant la nuit aux heures où le trafic sur le PC de télésurveillance est moins importari et aussi pour ne pas occuper la ligne de l'utilisateur durant la journée. Si vous ferminez votre installation à 17h et que vous souhaitez que le test cyclique soit transmis à 3h du matin, soit 10 heures plus tard, la programmation du "décalage 1er test" devra être (voir page 24) :<br>  $\frac{6}{5}$  64 3 010 00 #<br>  $\frac{6}{5}$ <br>  $\frac{1}{5}$ <br>  $\frac{1}{5}$ <br>  $\frac{1}{5}$ <br>  $\frac{1}{5}$ <br>  $\frac{1}{5}$ <br>  $\frac{1}{5}$ **13. Exemples de programmation**  $\blacktriangleright$  **Modifican du code installateur :**<br>
Note considered in the consideration du public met all programmation du public du public, via consideration du public, via words on mode popularme.

- **64 3 010 00 #**

# **14. Option GSM**

### $\blacktriangleright$  Programmation de la carte SIM

Pour se connecter au réseau cellulaire le modem GSM doit disposer d'une carte SMM (non fournie). Les trois opérateurs nationaux peuvent êtres utilisés. Les cartes SIM sont livrées avec le code PIN suivant :  $0\,0\,0\,0$ . En configuration usine la centrale CE8 utilise le même code. **14. Option GSM**<br>
Por regeneration and la carte SIM<br>
four se comencies un réseau celulaire le modern GSM dot disposer d'une antre SM hand<br>
com, due to complete un antre code PIN il faut;<br>
code to code PIN il faut;<br>
code t

Pour utiliser un autre code PIN il faut :

- 1. Modifier le code PIN de la carte SIM à partir d'un téléphone celletaire (voir le mode d'emploi du téléphone).
- 2. Modifier le code PIN utiliser : A partir du menu 'utilisateur' accessible avec le code par défaut 2 5 8 0 taper la séquence suivante : **0 4** P P P P #. Où PPPP sont les quatres chiffres du code PIN.

**IMPORTANT : il est recommandé d'invalider la protection de la carte SIM ( à partir d'un téléphone cellulaire ), dans ce cas il n'y a pas de programmation à effectuer au niveau de la centrale.**

### **ATTENTION**

Avant d'insérer la carte SIM vérifier que le la cerra de est hors tension ( secteur & batterie ).

### $\blacktriangleright$  Modes de fonctionnement

Deux modes de fonctionnement possible :

Transmission uniquement par le réseau GSM : Taper le code secret système 2 5×80 puis le code de fonction 4 4 2 #

Transmission par le réseau RTC avec secours par le réseau GSM Taper le code secret système 2 5 80 puis le code de fonction 4 4 3 # (valeur par défaut)

Pour supprimer la transmission GSM : **Taper le code secret système** 2 5 80 puis le code de fonction 4 4 1 #

ATTENTION : la fonction interphonie n'est pas validée sur la centrale CE8

# **15. Annexe**

### ▶ Connexion RS 232

Le transmetteur dispose d'une prise Sub-D 9 / M (RS232). Pour relier le transmetteur à un ordinateur il faut disposer d'un cordon 'nul modem' Sub-D 9 pts F/F

### **Schéma du cordon :**

![](_page_26_Picture_299.jpeg)

Pour info : code commande Radiospares : 777-542

Si votre ordinateur ne dispose pas de port RS232, mais de ports USB, il faut intercaler un cordon interface USB / RS232.

### ▶ Modem pour connexion à distance

Afin de pouvoir se connecter sur une installation distagle il faut disposer d'un modem.

À ce jour seul le modem Speed'Com V92 Ready de chez OLITEC permet la connexion distante avec la centrale CMX2

Pour info : code commande OLITEC : 000387

# ▶ Connexion à la ligne téléphonique

Il est recommandé d'insérer un équipement du type para-surtenseur en tête de ligne (notamment en milieu rural).

![](_page_26_Figure_13.jpeg)

### ▶ Cartes d'extensions EXT 016 et EXT088

### **En option , la centrale peut gérer :**

- Une carte extension de 16 entrées (**carte EXT 016**)
- Une carte extension de 8 entrées & 8 sorties (**carte EXT 088**)

Les entrées sont repérées par un index de 9 à 32 pour les extensions La configuration est déterminée par le cavalier « adresse » de chaque carte d'extension.

|

 $\circ$ 

- Cartes EXT 016 à l'adresse 0 | Carte EXT 088 à Ladresse 0
- 

### **Configuration 1 : | Configuration 2 :**

- 
- Carte EXT 088 à l'adresse 1 | Carte EXT 016  $\frac{1}{2}$  del adresse 1

![](_page_27_Figure_11.jpeg)

**32 E8** |

![](_page_27_Picture_442.jpeg)

![](_page_27_Picture_443.jpeg)

### **Raccordement des cartes d'extension sur la carte de base**

![](_page_28_Figure_1.jpeg)

permet la liaison vers la carte de base, le second permet le raccordement de la carte EXT  $016$  (  $16$  entrées ).

NOTA : La carte EXT 016 peut être installée au dessus de la carte EXT 088.

### **Raccordement de la carte EXT 016 seule**

![](_page_29_Figure_1.jpeg)

![](_page_29_Picture_808.jpeg)

### **Raccordement de la carte EXT 088 seule**

![](_page_30_Figure_1.jpeg)

### y **Raccordement des entrées**

Les entrées de la carte de base et d'une carte extension sont équivalente sur le plan **électrique. Elles peuvent donc être commandées de la même manière :**

![](_page_31_Figure_2.jpeg)

### $\blacktriangleright$  Raccordement des sorties

Les trois sorties S1, S2, S3 sont du type 'collecteur ouvert', quand la sortie est activée elle « tirée » au 0 V. Dans ce cas le courant maximum par sortie est 50 mA (sous une tensict 12 V). Dans le cas d'une commande de puissance, il est impératif d'utiliser un relais interface  $(voir example 1)$ .

![](_page_32_Figure_2.jpeg)

Les sorties de la carte EXT 088, sont interfacées par des relais statiques ( contacts secs) aux caractéristiques suivantes :

- Courant maximum : 120 mA
- Tension maximum : 100 V
- Résistance interne : 35 ohms
- Isolement : 3750 V

# **B** Raccordement d'un haut-parleur extérieur

Il est possible de raccorder un haut parleur extérieur supplémentaire sur le produit et de le déporter de quelques mètres. Pout des distances plus importantes il faut utiliser l'option DPH 001. (Ensemble microphone et haut parleur amplifiés)

![](_page_32_Figure_10.jpeg)

### y**Carte chargeur :**

Carte chargeur :<br>La centrale version CE8B est équipée d'une batterie 12v – 2,3Ah qui est maintenue en est charge grâce à une carte chargeur 220/13,5v – 1,5A.

Cette carte comporte également 2 relais auxiliaires qui sont pilotés par les sorties S1 et S2 de la carte transmetteur et qui permettent de piloter directement des sirènes intérieures et/ou extèrieures, des voyants de signalisation …etc, raccordés à son bornier décrit cidessous :

![](_page_33_Picture_3.jpeg)

 **T** (Terre) **P** (Phase) **N** (Neutre) **+BAT** (+Batterie) **-BAT** (-Batterie) **S1** (Signal de S1) **+MI5** (+Capteur Pression) **+SI** (+Sirène intérieure) **S2** (Signal de S2) **BSE** (+Blocage Sir. ext.) **+SE** (+Sirène ext.) **-AUX** (-Auxiliaire) **+AUX** (+Auxiliaire) **+AUX** (+Auxiliaire)

### ▶ Capteur d'ondes de pression :

Le capteur de pression, intégrable, en option, dans la centrale CE8B uniquement, se tite (vis fournies) sur 4 inserts filetés sous la carte transmetteur et se connecte de la façon suivante :

- Fil Rouge sur borne « + Auxiliaire » de la carte chargeur
- Fil Bleu sur borne « Auxilaire » de la carte chargeur
- Fil Jaune sur borne « E1 » de la carte transmetteur
- Fil vert sur borne « E+ » de la carte transmetteur

Pour régler ou tester le capteur de pression, il est impératif de tenir compte du fait qu'il est auto-régulé et que toute perturbation environnante provoque **à**utomatiquement un amoindrissement de sa sensibilité. De ce fait, après chaque mise en marche ou arrêt et après chaque déclenchement du système, il est impératif d'attendre au moins 30 secondes avant d'ouvrir une nouvelle porte ou fenêtre, pour lui permettre de se restabiliser. **Example 1** Capture d'ondes de pression du public, on option, dans la doctrate CEB unquerence, superiories ou techniques and technique and technique do technique do technique do technique de la doctrate technique du publi

Pour effectuer un réglage parfait, même s'il y a du vent, procédez comme suit:

- Positionnez sur OFF l'interrupteur n° 2 de la barrette de configuration du capteur de pression. Cette action à pour effet de neutraliser son système d'autorégulation.
- Tournez complètement vers la droite (dans le sens des aiguilles d'une montre) son potentiomètre de réglage. Cette position correspond à la sensibilité maximum.
- Ouvrez la fenêtre la plus éloignée, brutalement, à la facon d'un cambrioleur.
- Si l'alarme déclenche: réduisez la sensibilité du potentiomètre de 1/10 de tour.
- Répétez les 2 points ci-dessus jusqu'à  $\mathcal{Q}^{\bullet}$ que l'ouverture de la fenêtre ne déclenche plus l'alarme.
- Remettez le potentiomètre sur la dernière position qui provoquait le déclenchement à l'ouverture de la fenêtre la plus éloignée.
- Remettez l'interrupteur n° 2 de la barrette de configuration sur ON. (les interrupteurs 1 et 2 seront alors sur ON et les interrupteurs 3 et 4 seront sur OFF)

Le capteur de pression est désormais parfaitement réglé.

Remarque : Si l'installation  $\mathbb{R}^2$  comporte pas de sirène extérieure, vous pouvez vous permettre de conserver une grande sensibilité du capteur de pression si celui-ci est configuré en mode « pré-alarme ». Un éventuel déclenchement intempestif ne déclenchera qu'une première dissuasion par les sirènes intérieures uniquement. Ni le voisinage, ni les éventuels correspondants téléphoniques ne seront dérangés.<br>
El propriet de la propriet de la propriet de la propriet de la propriet de la propriet de la propriet de la propriet de la propriet de la propri

# **16. Logiciel VocPC**

Installer le logiciel Voc-PC de la façon suivante :

- Insérer le cdrom
- Cliquer sur démarrer, puis cliquer sur Exécuter
- Taper : D:SETUP, puis cliquer sur ok (D: étant la lettre du lecteur  $d e^c$  drom)
- Suivre les indications fournies à l'écran

Après avoir lancé le programme, vous aurez accès aux principaux écrans suivants :

### y**Ecran « Téléphonie » :**

![](_page_35_Picture_134.jpeg)

Les 2 colffres indiqués dans les étiquettes blanches rappellent le n° du code-programme et **la page d'information correspondante dans cette notice.**
#### y**Ecran « Entrées » :**

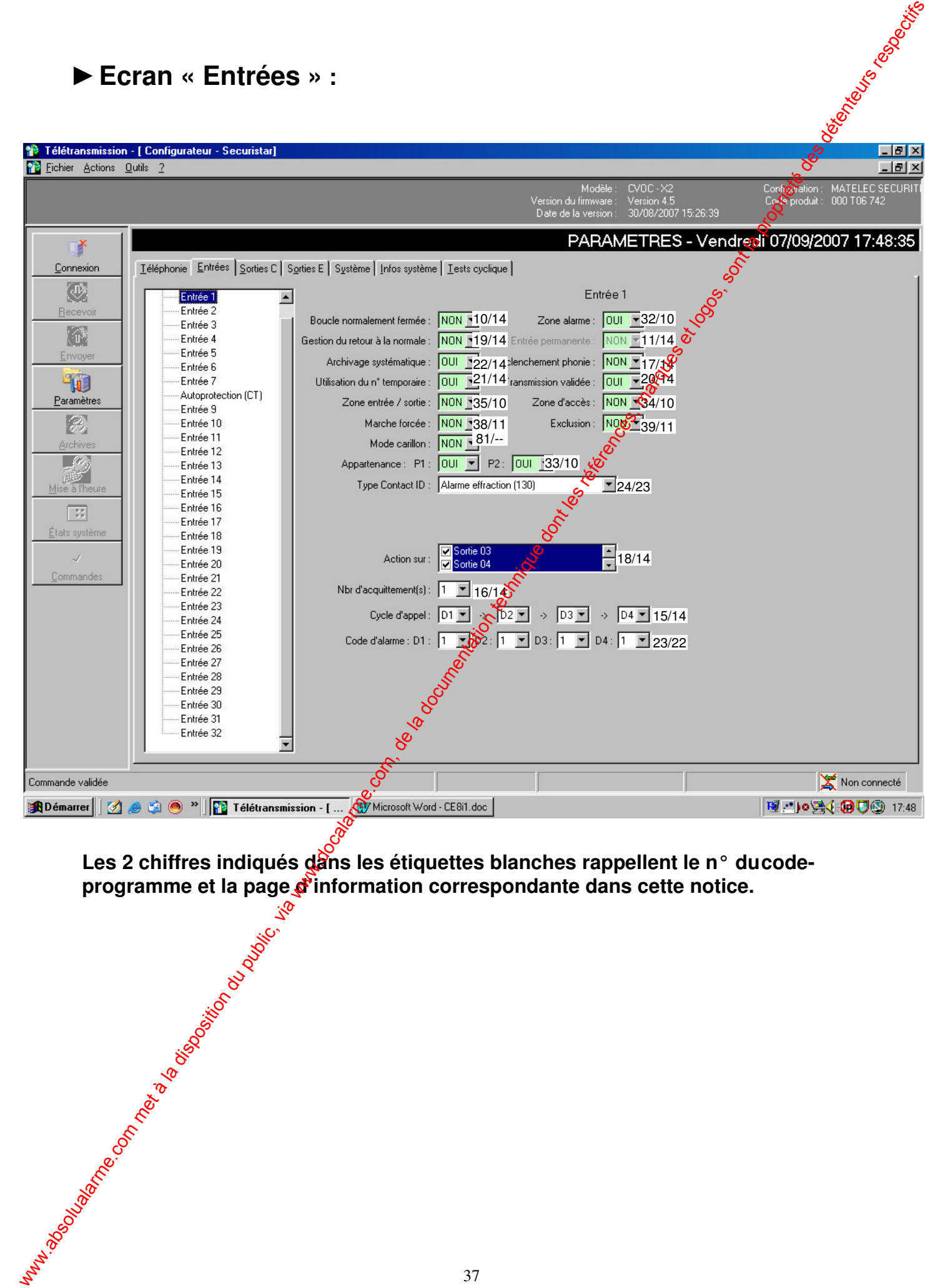

Les 2 chiffres indiqués dans les étiquettes blanches rappellent le n° du code**programme et la page d'information correspondante dans cette notice.**<br>  $\frac{1}{3}$ <br>  $\frac{1}{3}$ <br>  $\frac{1}{3}$ <br>  $\frac{1}{3}$ <br>  $\frac{1}{3}$ 

#### y**Ecran « Sorties » :**

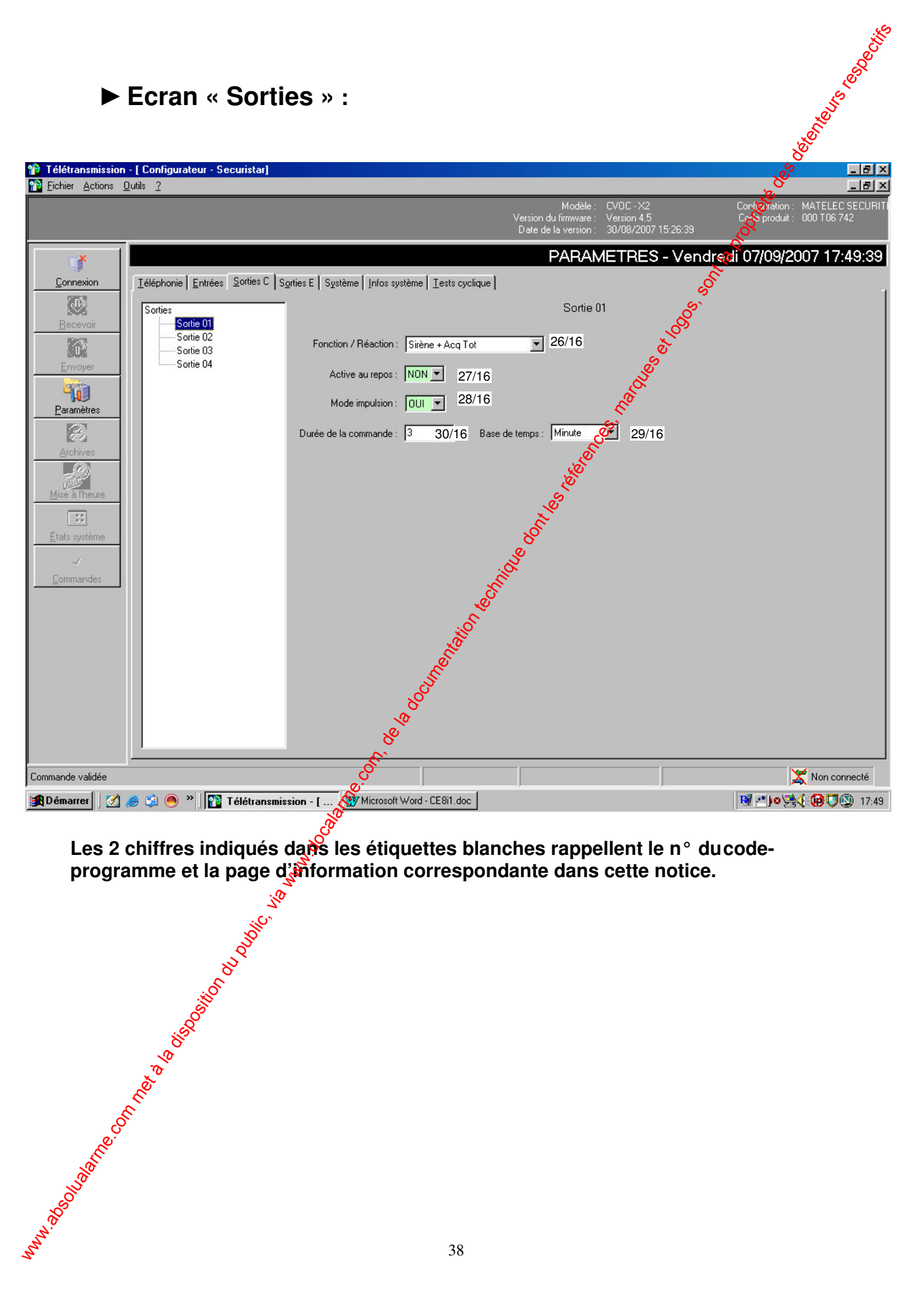

Les 2 chiffres indiqués dans les étiquettes blanches rappellent le n° du code**programme et la page d'information correspondante dans cette notice.**

38

#### y**Ecran « Système » :**

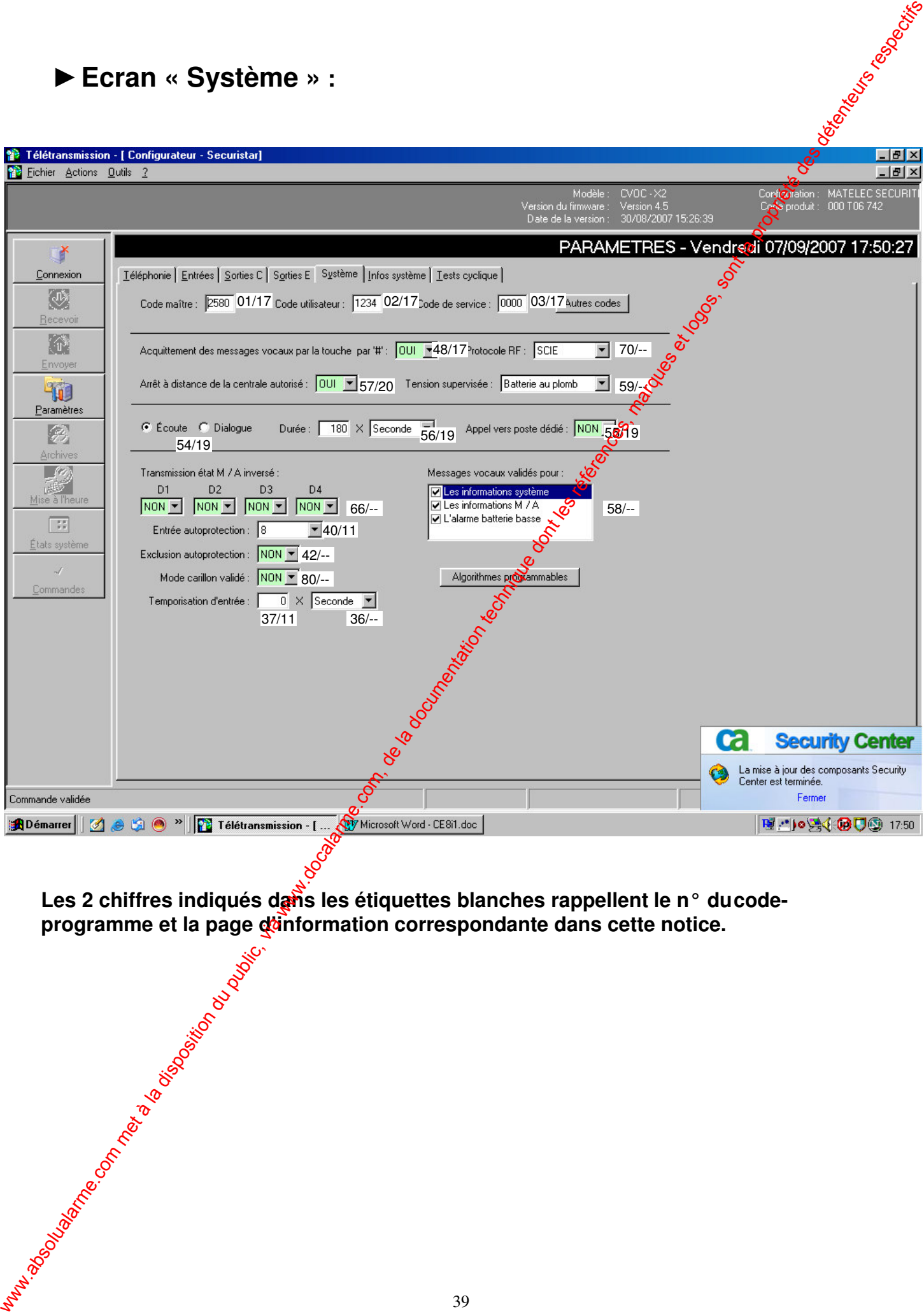

Les 2 chiffres indiqués dans les étiquettes blanches rappellent le n° du code**programme et la page d'information correspondante dans cette notice.**

39

#### y**Ecran « Algorithmes programmables » :**

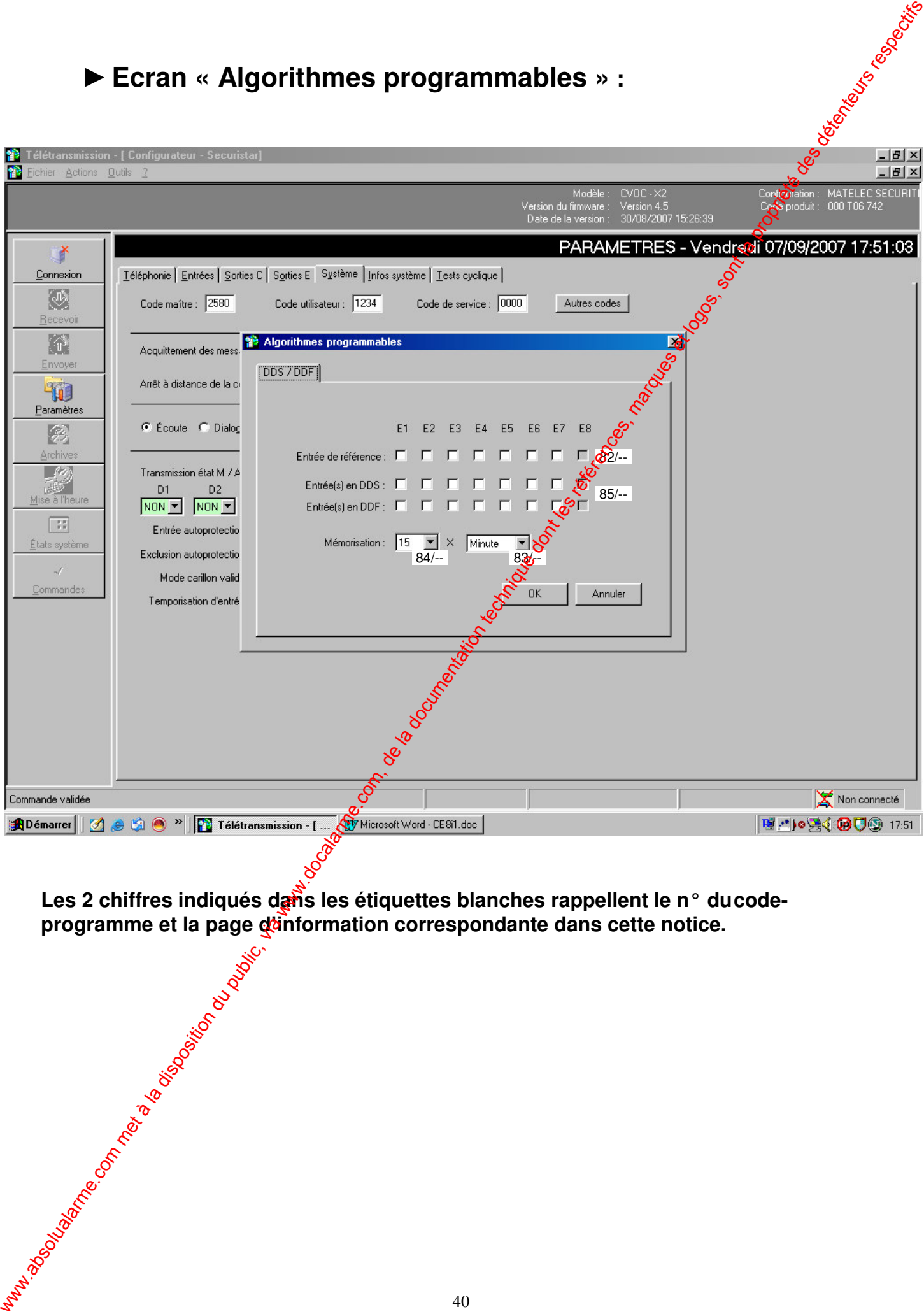

**Les 2 chiffres indiqués dans les étiquettes blanches rappellent le n° du code-programme et la page disinformation correspondante dans cette notice.<br>
a les distributions de la page disinformation correspondante dans cette programme et la page d'information correspondante dans cette notice.**

#### y**Ecran « Infos système – M/A Générale » :**

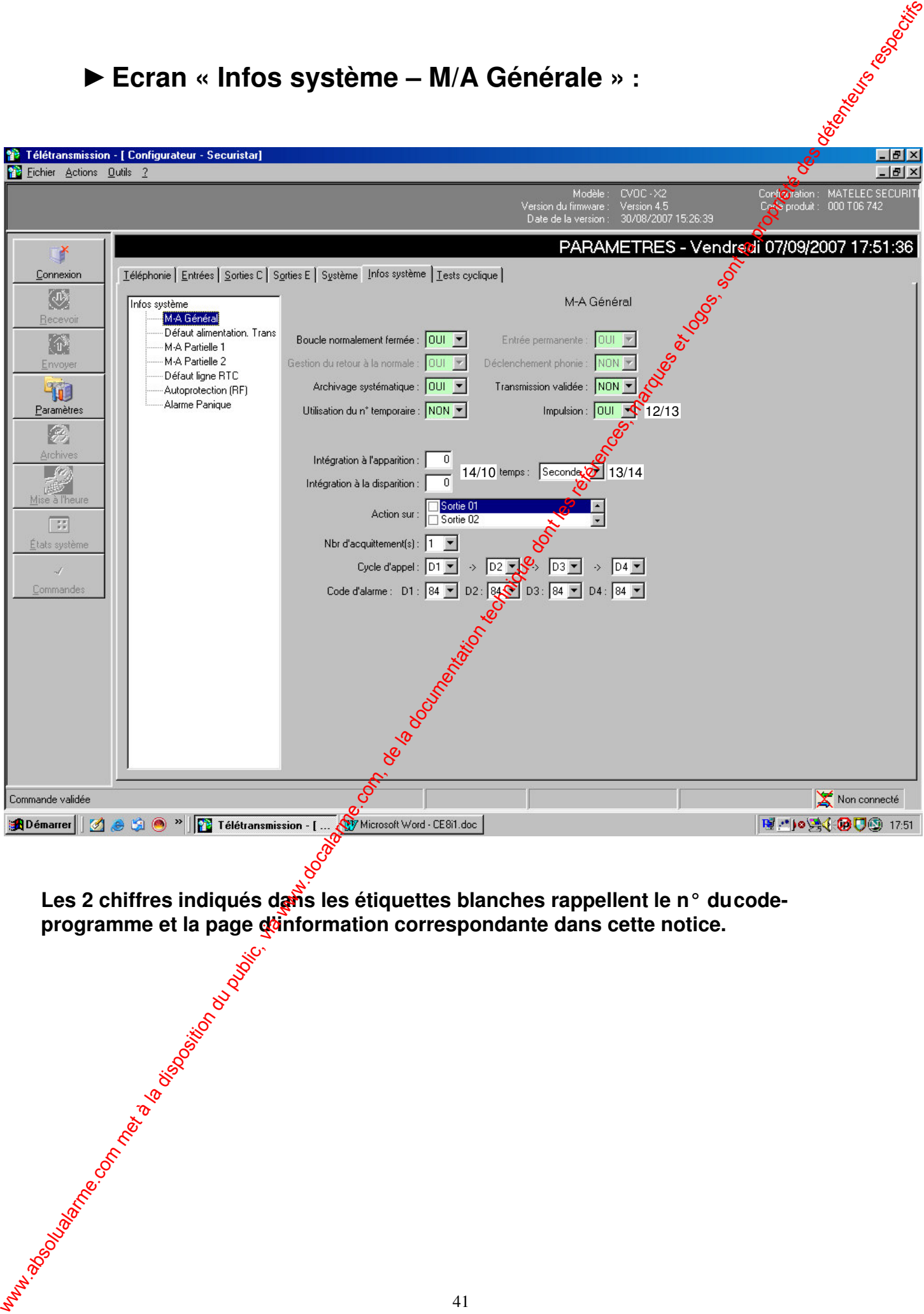

**Les 2 chiffres indiqués dans les étiquettes blanches rappellent le n° du code-programme et la page disinformation correspondante dans cette notice.<br>
a les distributions de la page disinformation correspondante dans cette programme et la page d'information correspondante dans cette notice.**

#### y**Ecran « Infos système – M/A Partiel 1 » :**

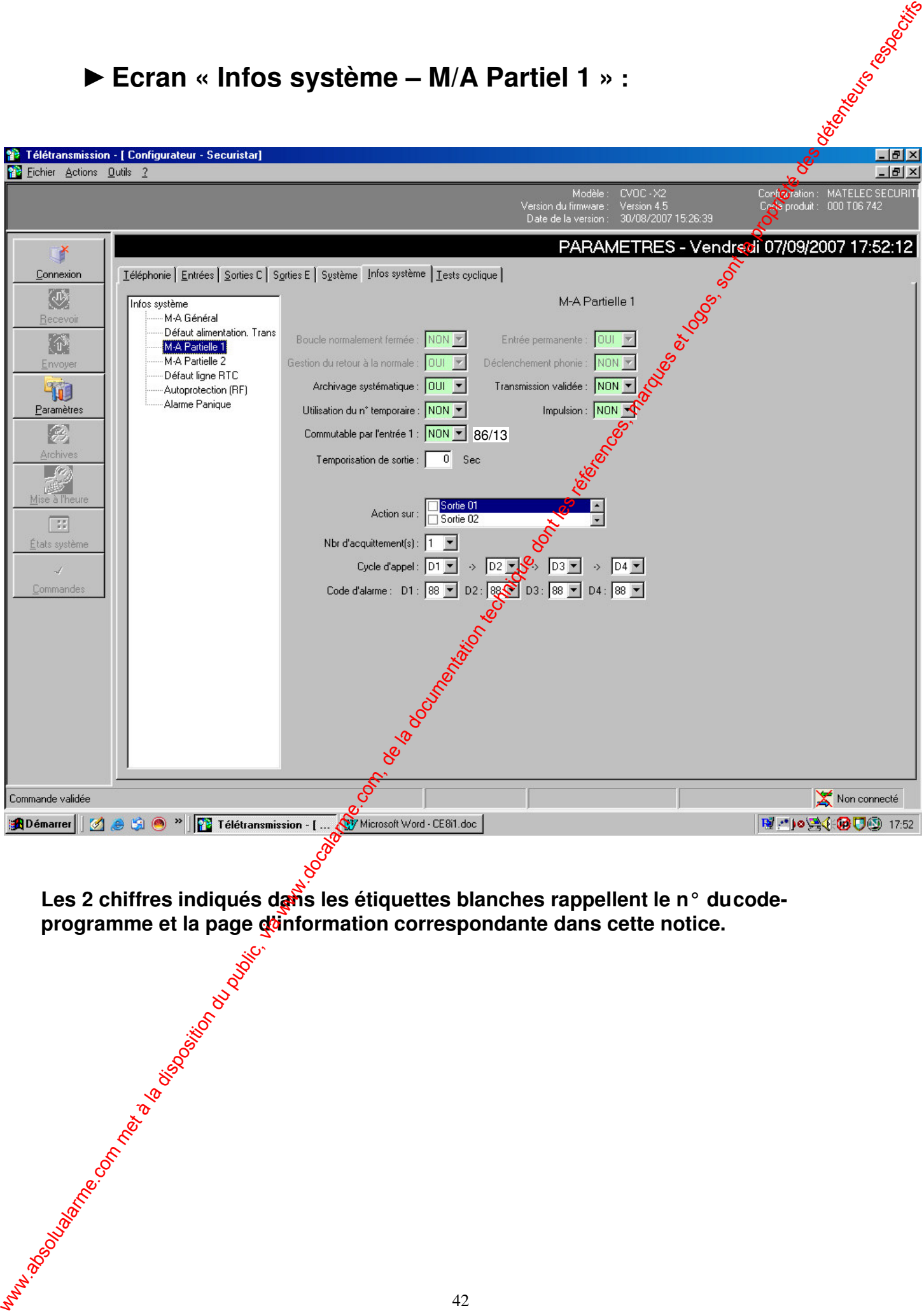

**Les 2 chiffres indiqués dans les étiquettes blanches rappellent le n° du code-programme et la page disinformation correspondante dans cette notice.<br>
a les distributions de la page disinformation correspondante dans cette programme et la page d'information correspondante dans cette notice.**

#### y**Ecran « Tests cycliques » :**

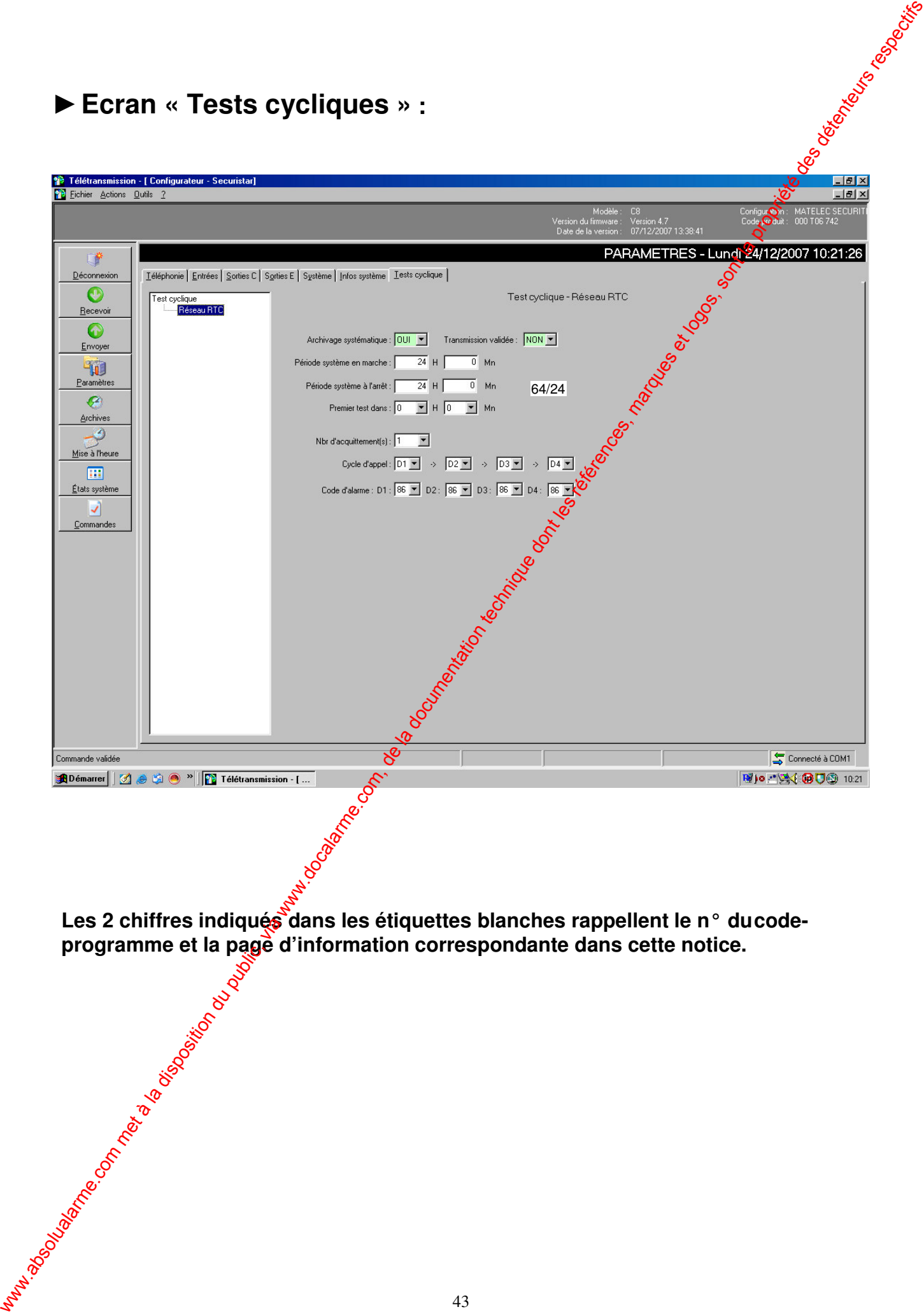

**Les 2 chiffres indiqués dans les étiquettes blanches rappellent le n° du codeprogramme et la page d'information correspondante dans cette notice.**

Cachet de votre partenaire sécurité ww.absolution du public, via disposition du public, via www.docalarme.com, de la documentation technique des d<br>Les références, marques et logos, sont les références, marques et logos, sont la propriété des détenteurs respe

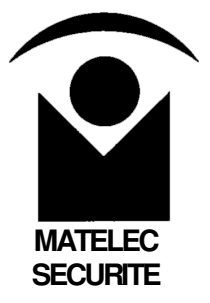

## **Centrale d'alarme CE8**

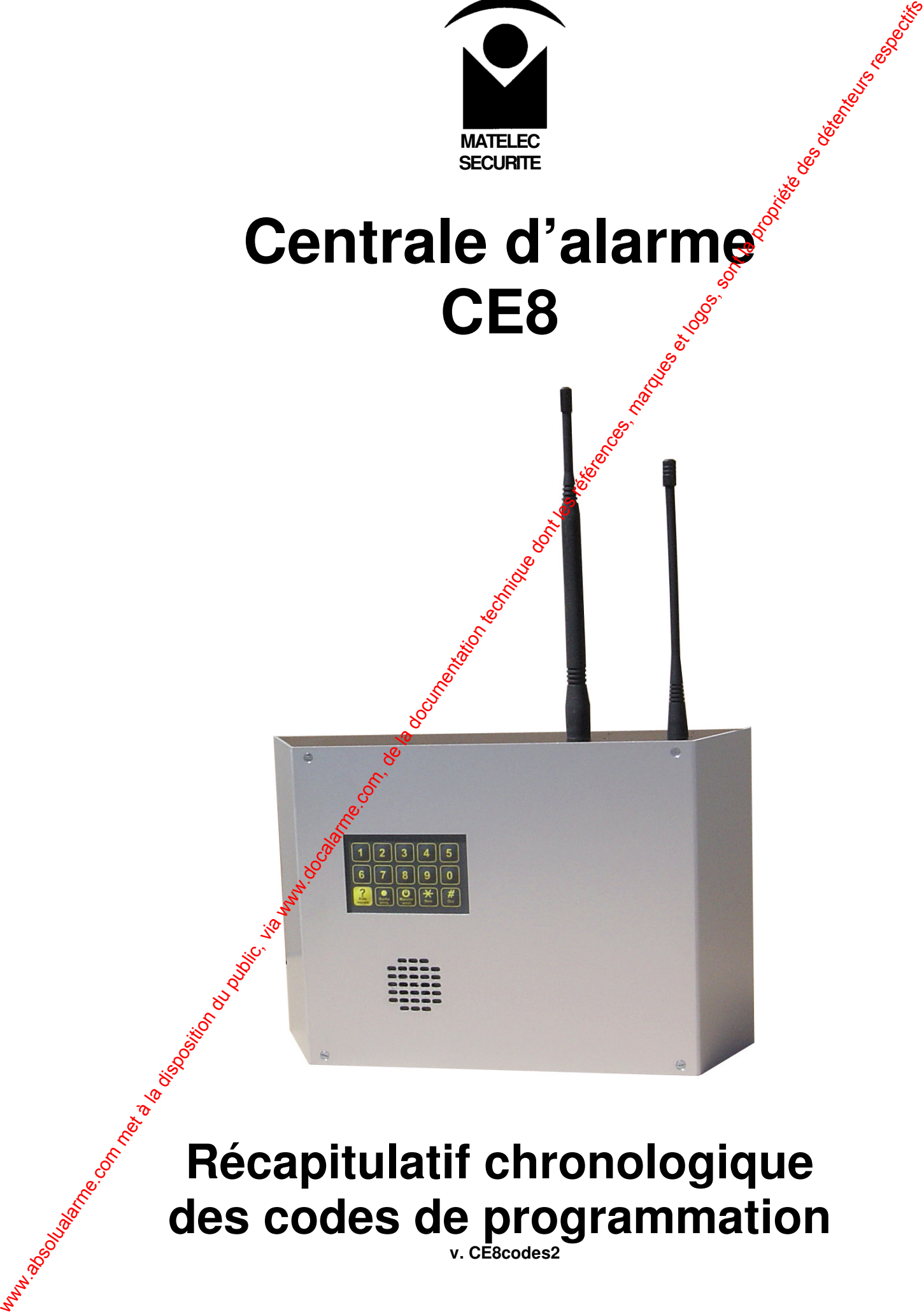

# **Récapitulatif chronologique**<br> **Récapitulatif chronologique**<br> **Récapitulatif chronologique des codes de programmation v. CE8codes2**

### **Sommaire**

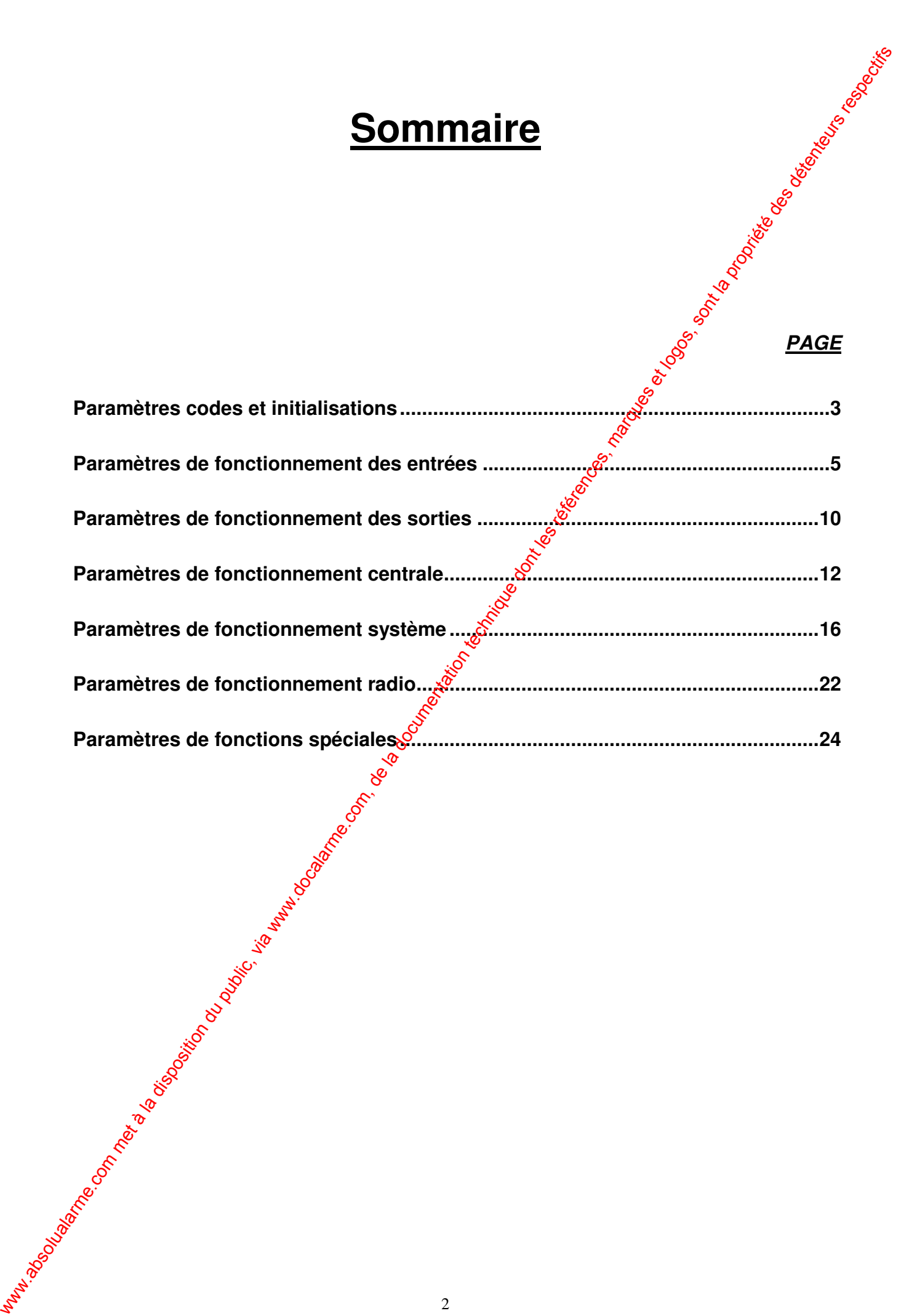

#### **Paramètres codes et initialisations**

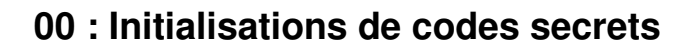

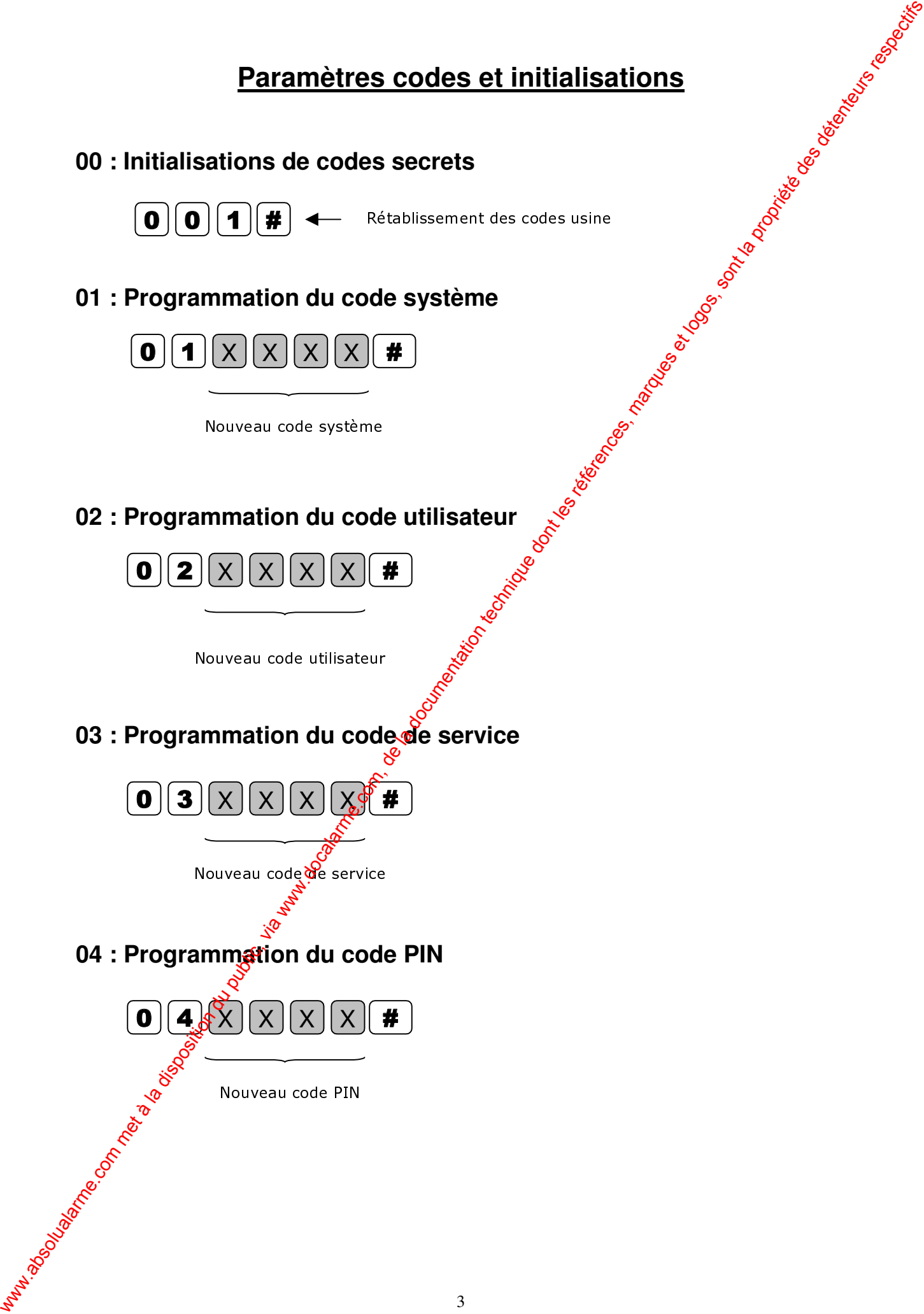

**08 : Effacement de la mémoire d'événements**

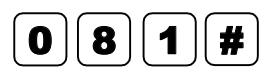

**09 : Rétablissement de la configuration usine** 08 : Effacement de la mémoire d'événements<br>
0 : Rétablissement de la configuration usine<br>
0 : Rétablissement de la configuration usine<br>
0 : Particular de la propriété des détenteurs respectively.<br>
0 : Particular de la pro

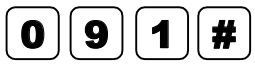

#### **Paramètres de fonctionnement des entrées**

#### **10 : Programmation du sens de prise en compte d'une entrée**

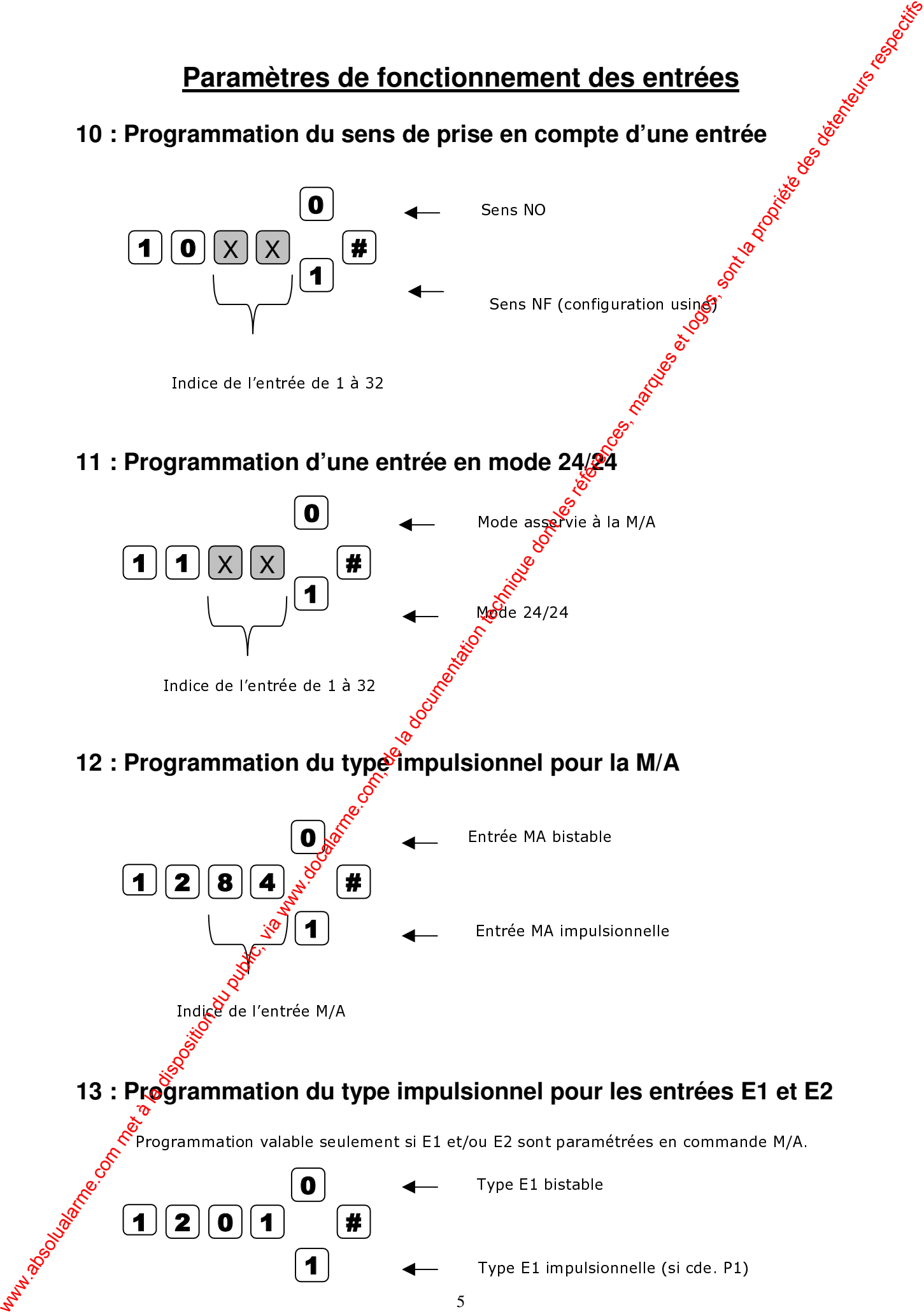

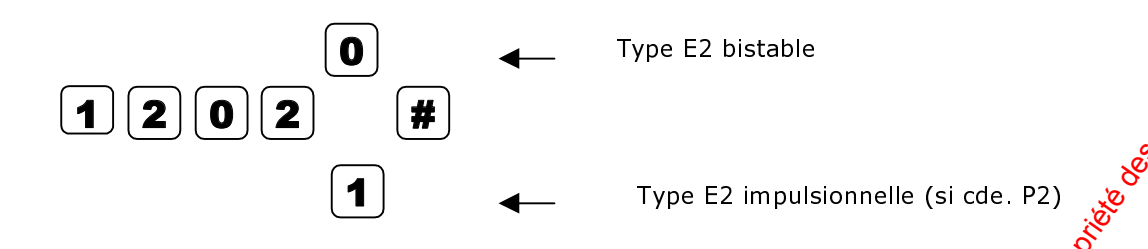

13 **: Programmation de la base de temps de la prise en compte d'une entrée ou info.**

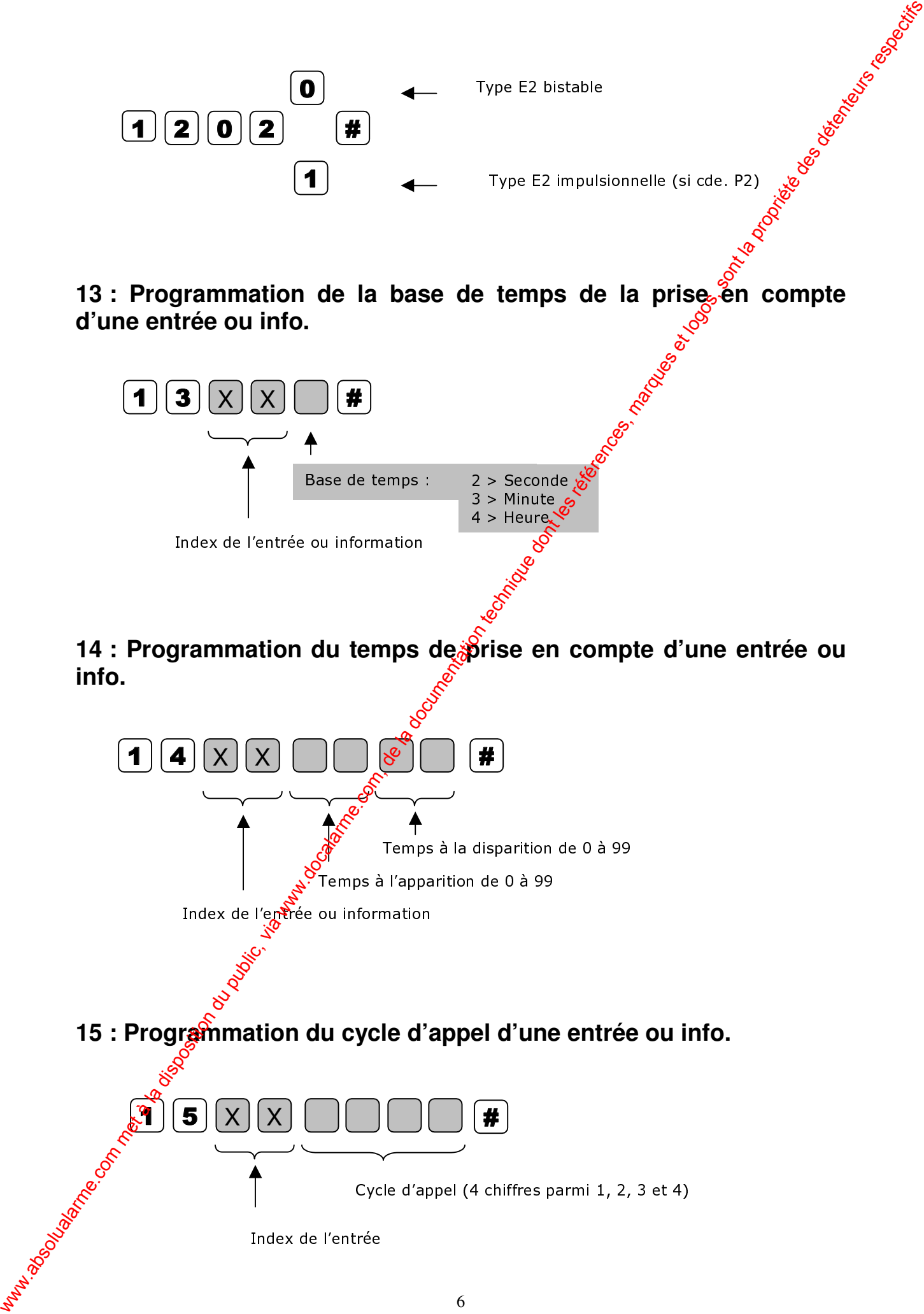

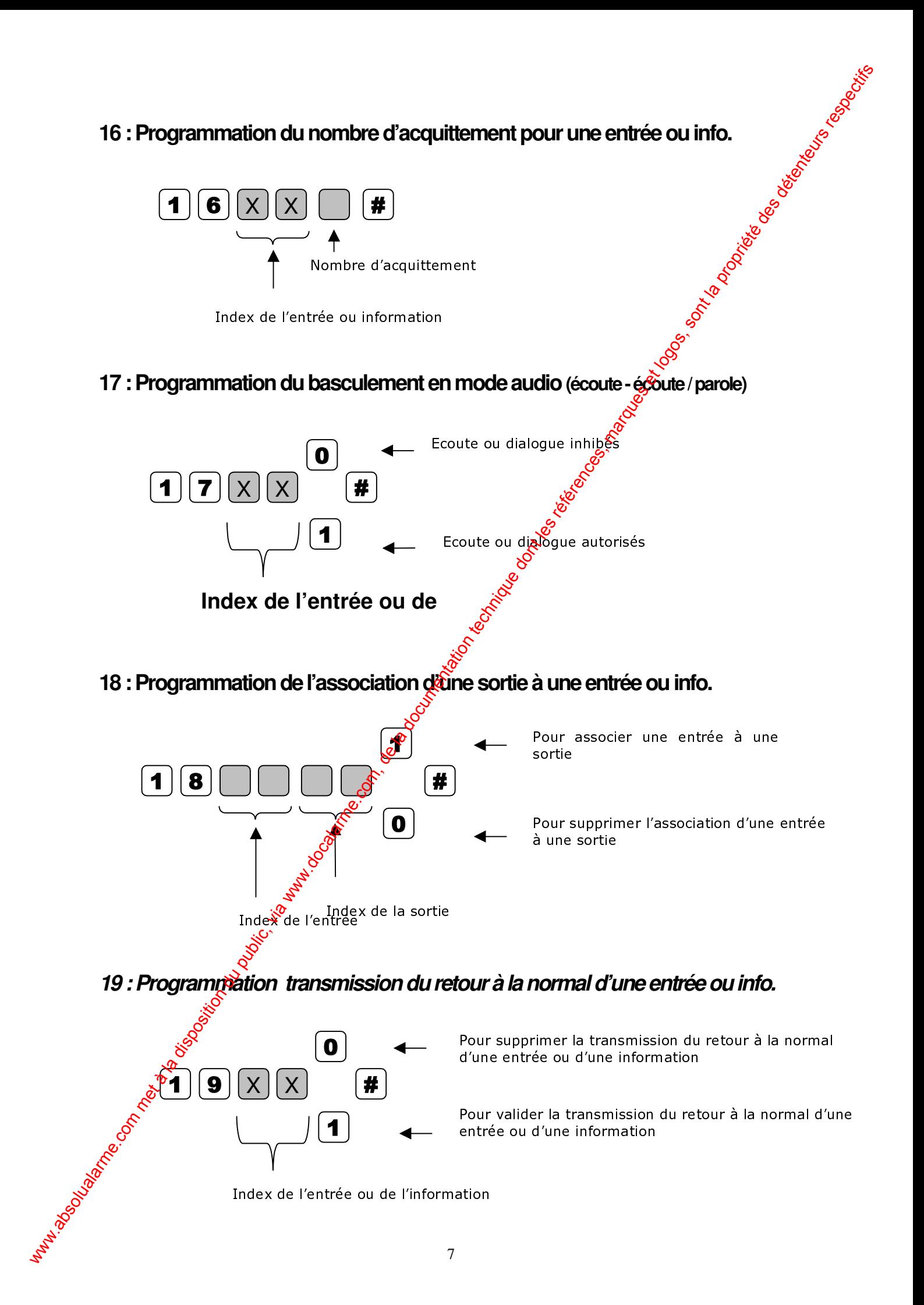

#### **20 : Programmation de la transmission d'une entrée**  $\mathbf 0$ Pour invalider la transmission d'une entrée d'une information

21 : Programmation de la transmission d'une entrée ou info sur le **numéro temporaire**  $\mathbf{z}$ | $\mathbf{o}$ | $\mathbf{x}$ | $\mathbf{x}$ |  $\mathbf{r}$ X  $\overline{\mathbf{1}}$ Pour valider la transmission d'une entrée ou d'une information Index de l'entrée ou de l'information  $\boxed{2}\boxed{1}\boxed{x}\boxed{x}$   $\boxed{#}$ 0 X  $\overline{\mathbf{1}}$ Pour invalide ia transmission d'une entrée ou d'une information dans le cas d'un appel utilisant le numéro tempora 20 : Programmation de la transmission d'une entrée com met à la documentation du public, via est le transmission d'une présentation de la documentation de la propriété de la propriété de la propriété de la composition de

Pour valider la transmission d'une entrée ou d'une  $\mathfrak A$ formation dans le cas d'un appel utilisant le numéro temporaire

Index de l'entrée ou de l'information

**22 : Programmation de l'archivage d'une entrée ou info.**

**2**  $|2|X|$   $|X|$   $|H$  $\mathbf{0}$ X 1 Pour invalider la mémorisation Pour valider la mémorisation

Index de l'entrée ou de l'information

#### **23 : Programmation du code 'alarme' d'une entrée ou info.**

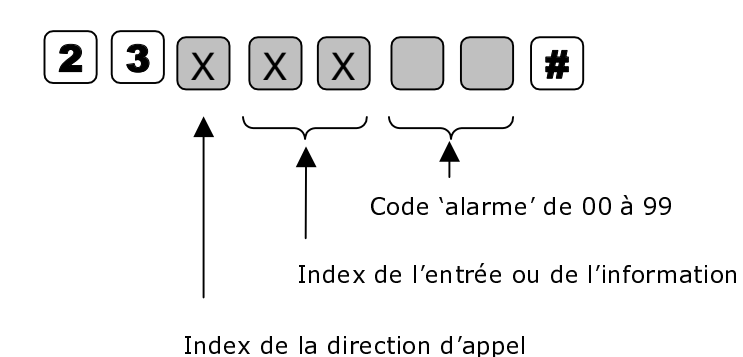

#### **24 : Programmation du code fonction Contact ID d'une entrée ou info.**

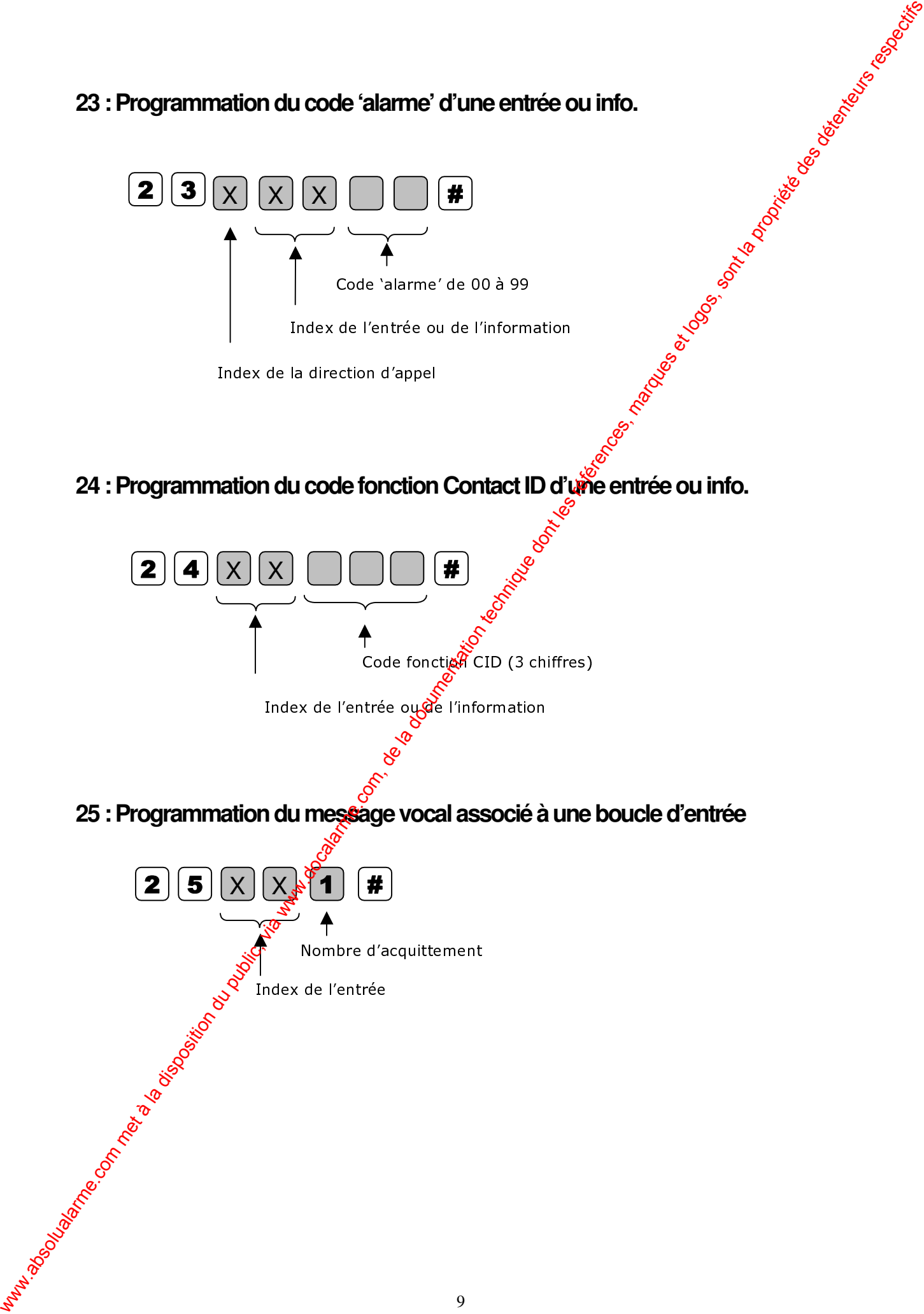

#### **Paramètres de fonctionnement des sorties**

#### **26 : Programmation de la fonction associée à une sortie**

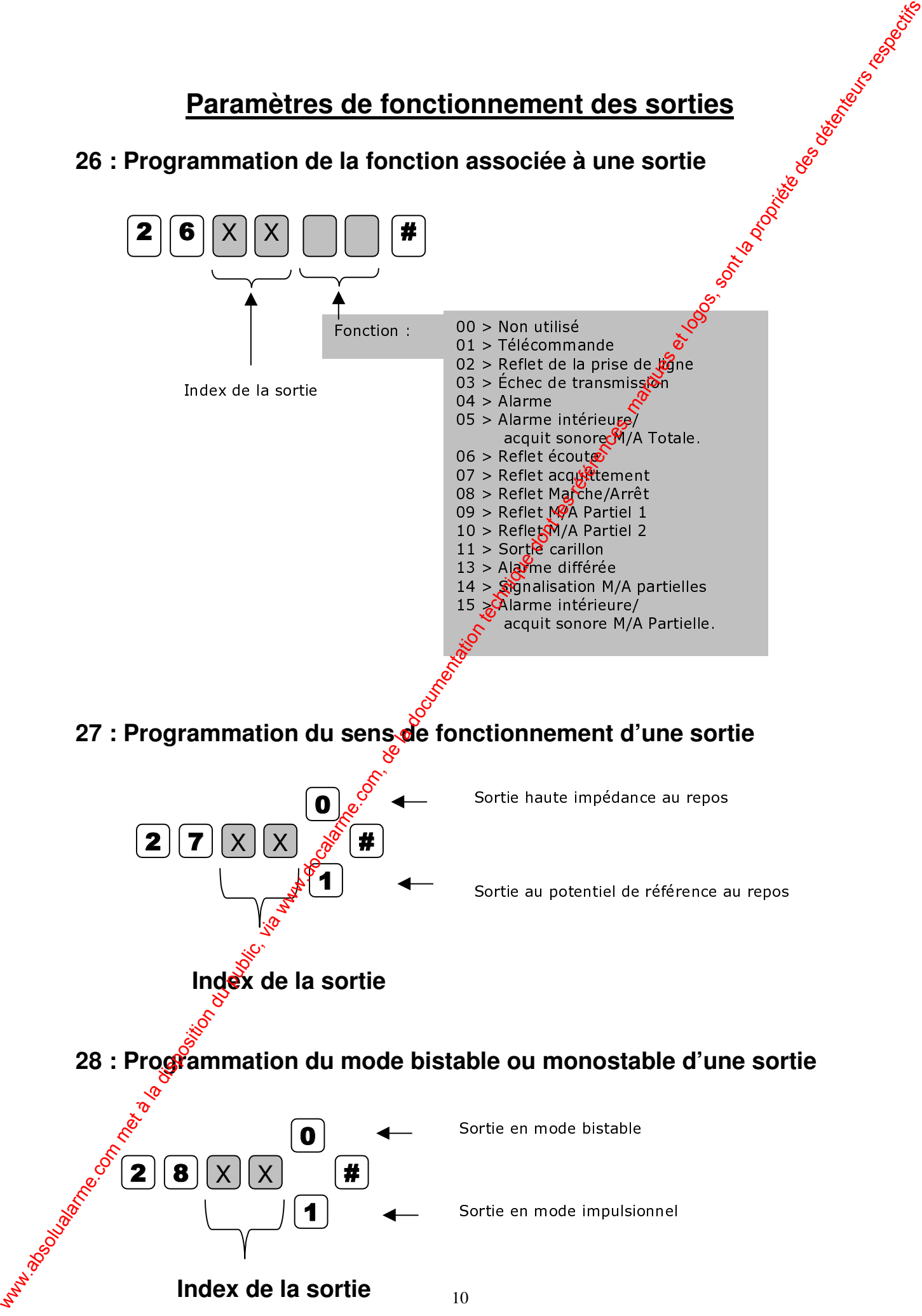

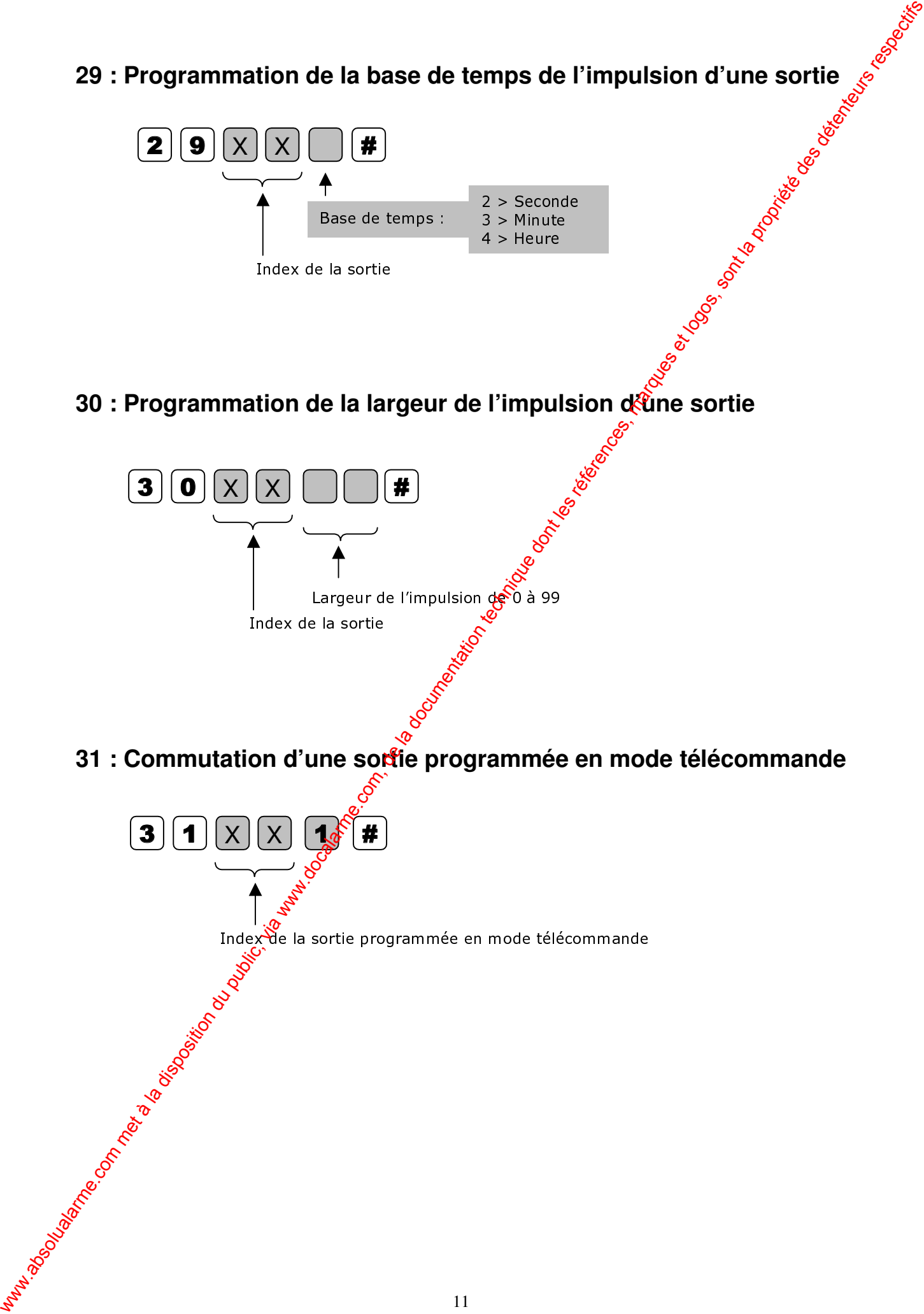

#### **Paramètres de fonctionnement centrale**

#### **32 : Programmation du type de la zone**

La programmation d'une zone en entrée technique entraîne automatiquement l'effacement de toute association à une partielle ainsi que de toutes les attributs de type alarme  $(ACCES, E/S).$ 

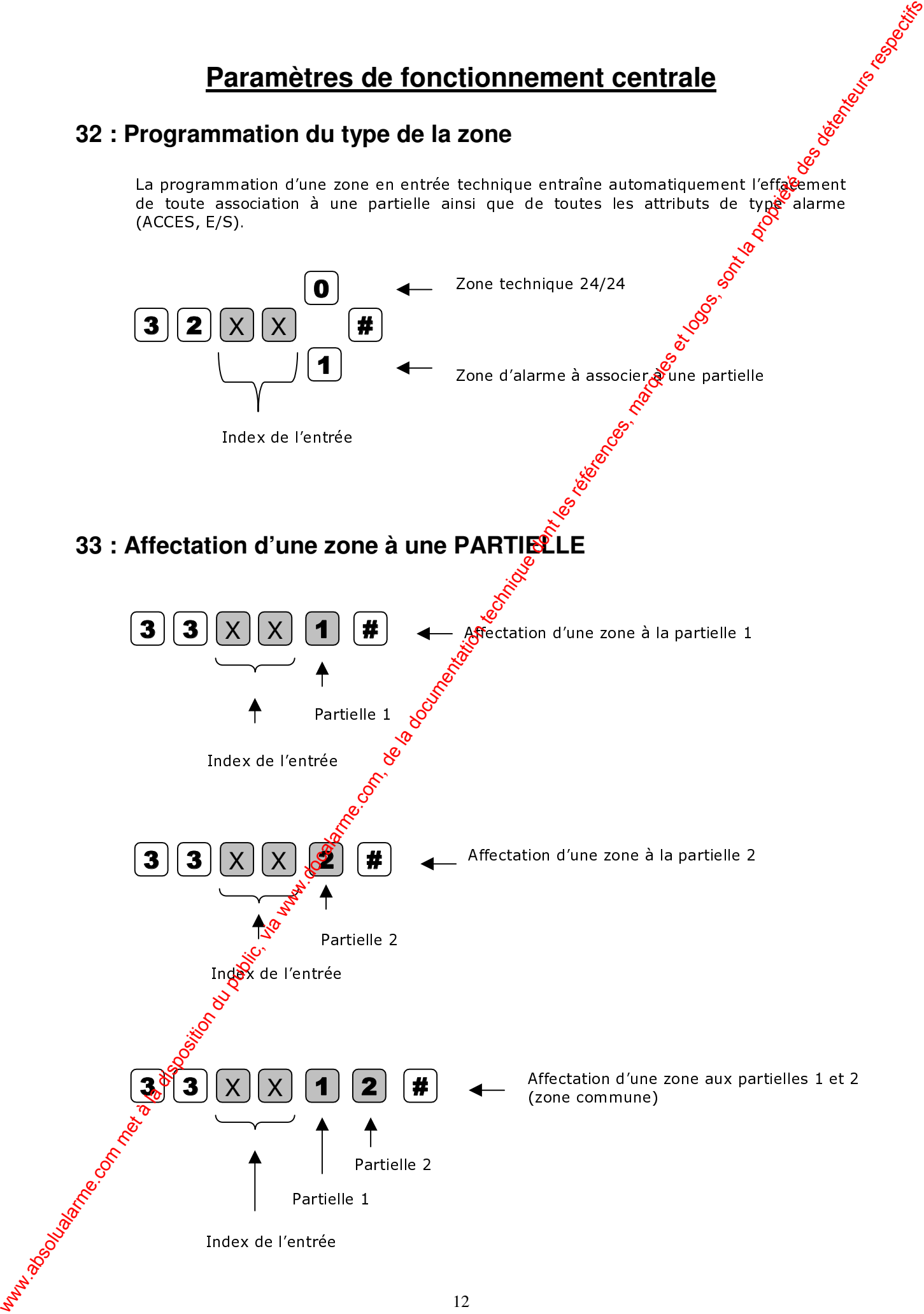

#### **34 : Programmation de l'attribut ACCES d'une zone**

Une entrée de type ACCES ne déclenche pas une temporisation d'entrée/sortie mais ne déclenche pas non plus pendant une temporisation d'entrée/sortie.

Seules les zones d'alarme peuvent être programmées en type ACCES. L'effacement de l'attribut ACCES entraîne l'effacement de l'attribut E/S.

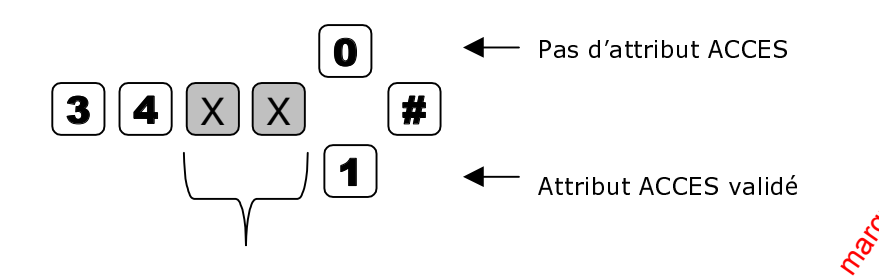

Index de l'entrée programmée en type alarme

#### **35 : Programmation de l'attribut E/S d'une zone**

Une entrée de type E/S déclenche une temporisation d'entrée/sortie.

La programmation de l'attribut E/S entraide la programmation automatique de l'attribut ACCES

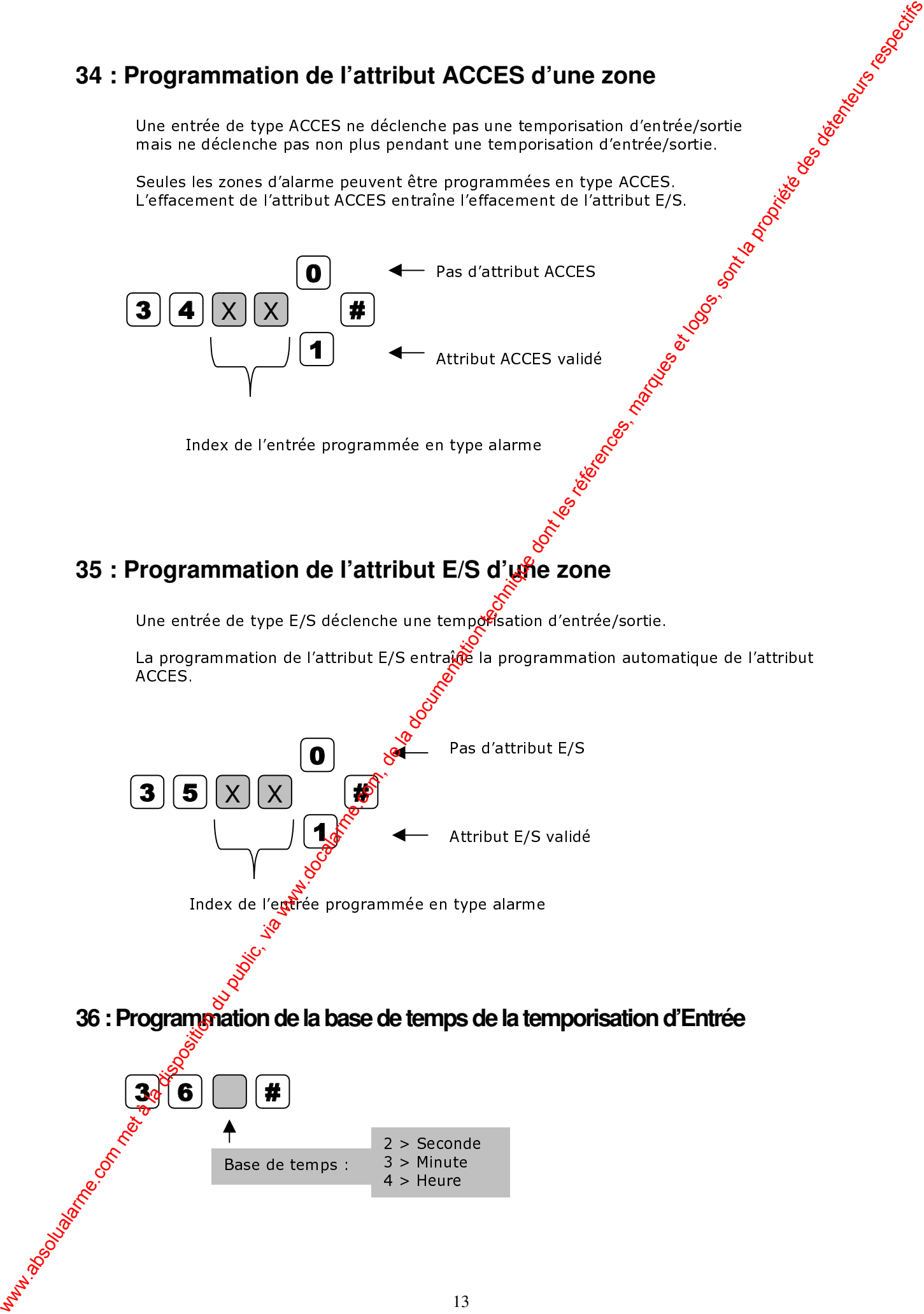

**36 : Programmation de la base de temps de la temporisation d'Entrée**

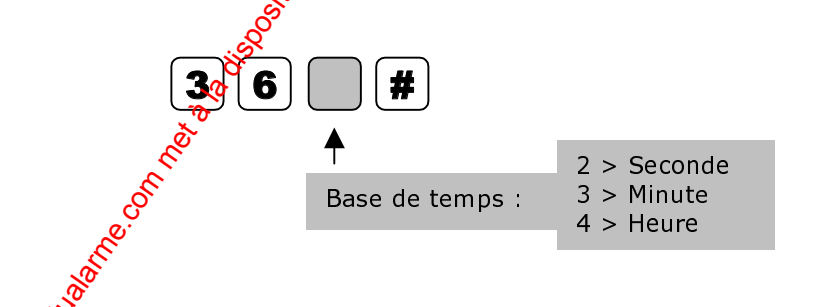

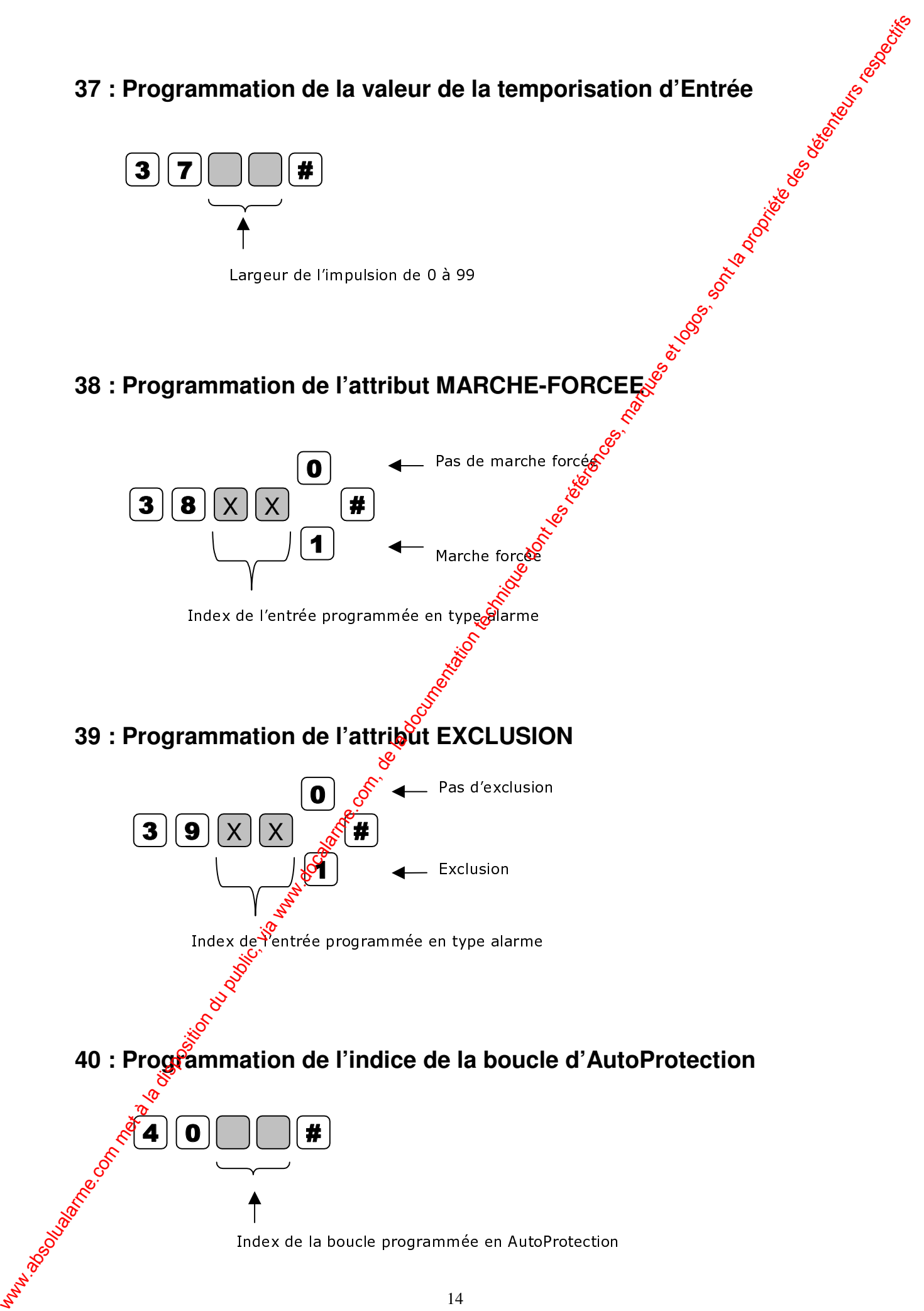

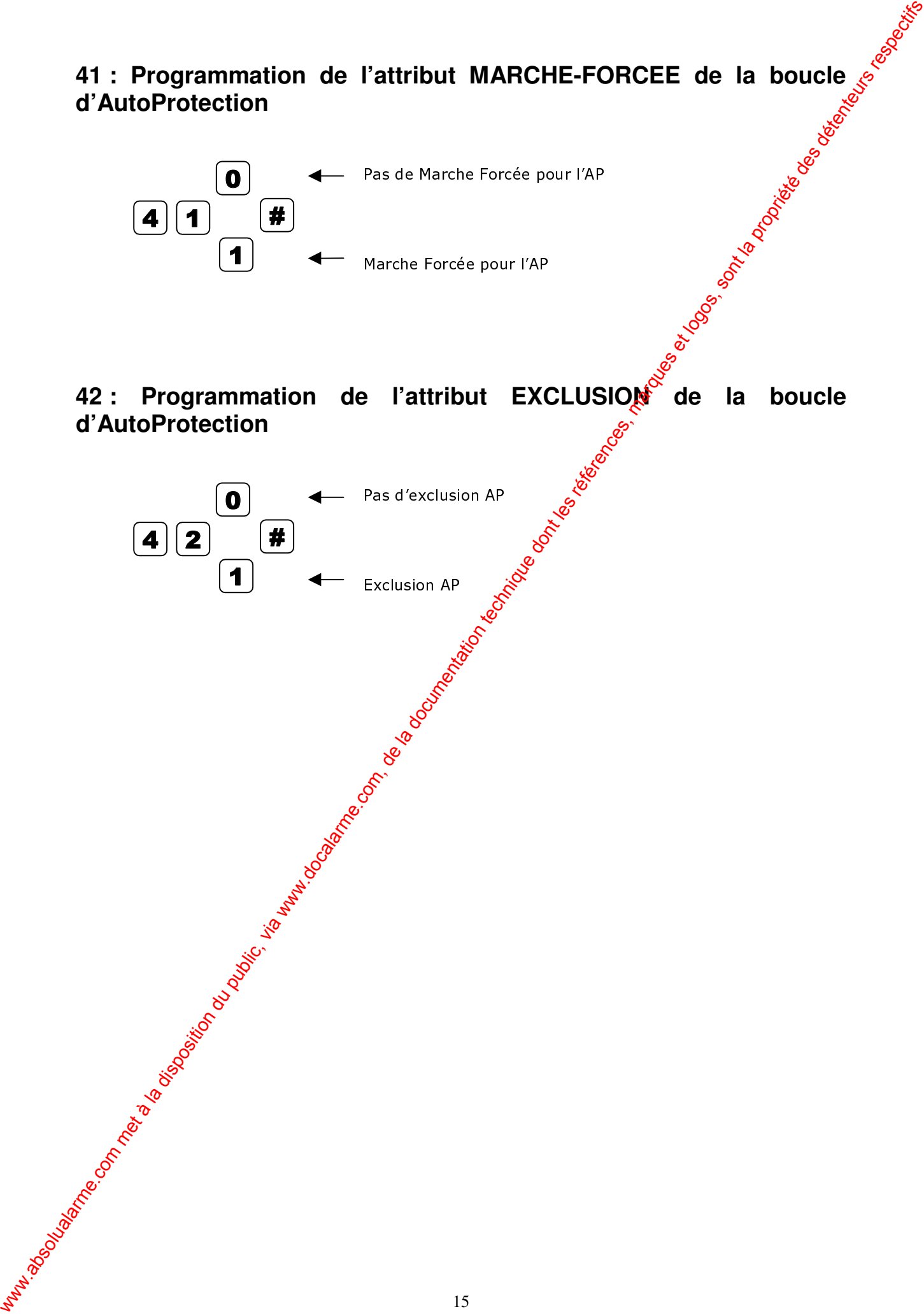

#### **Paramètres de fonctionnement système**

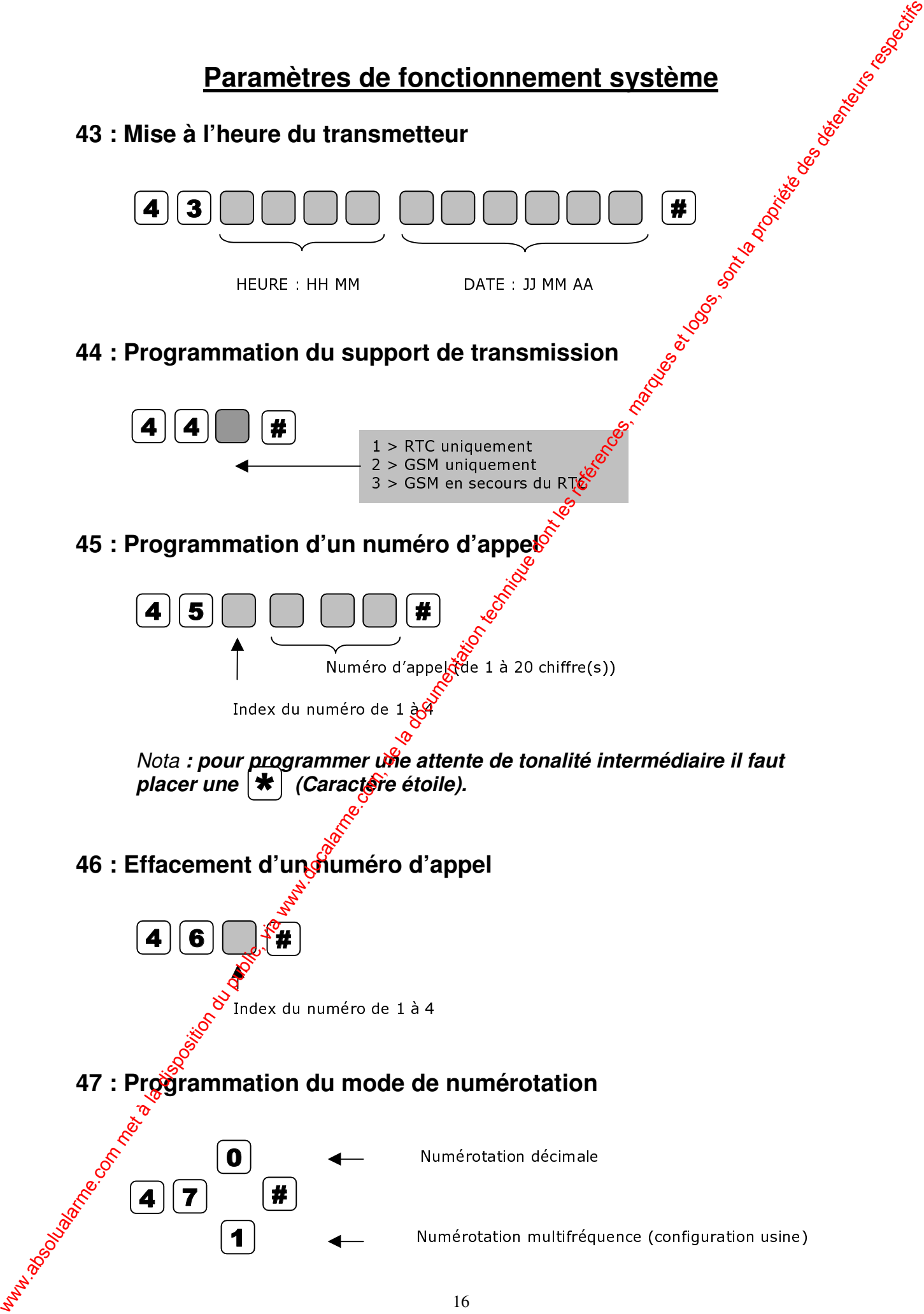

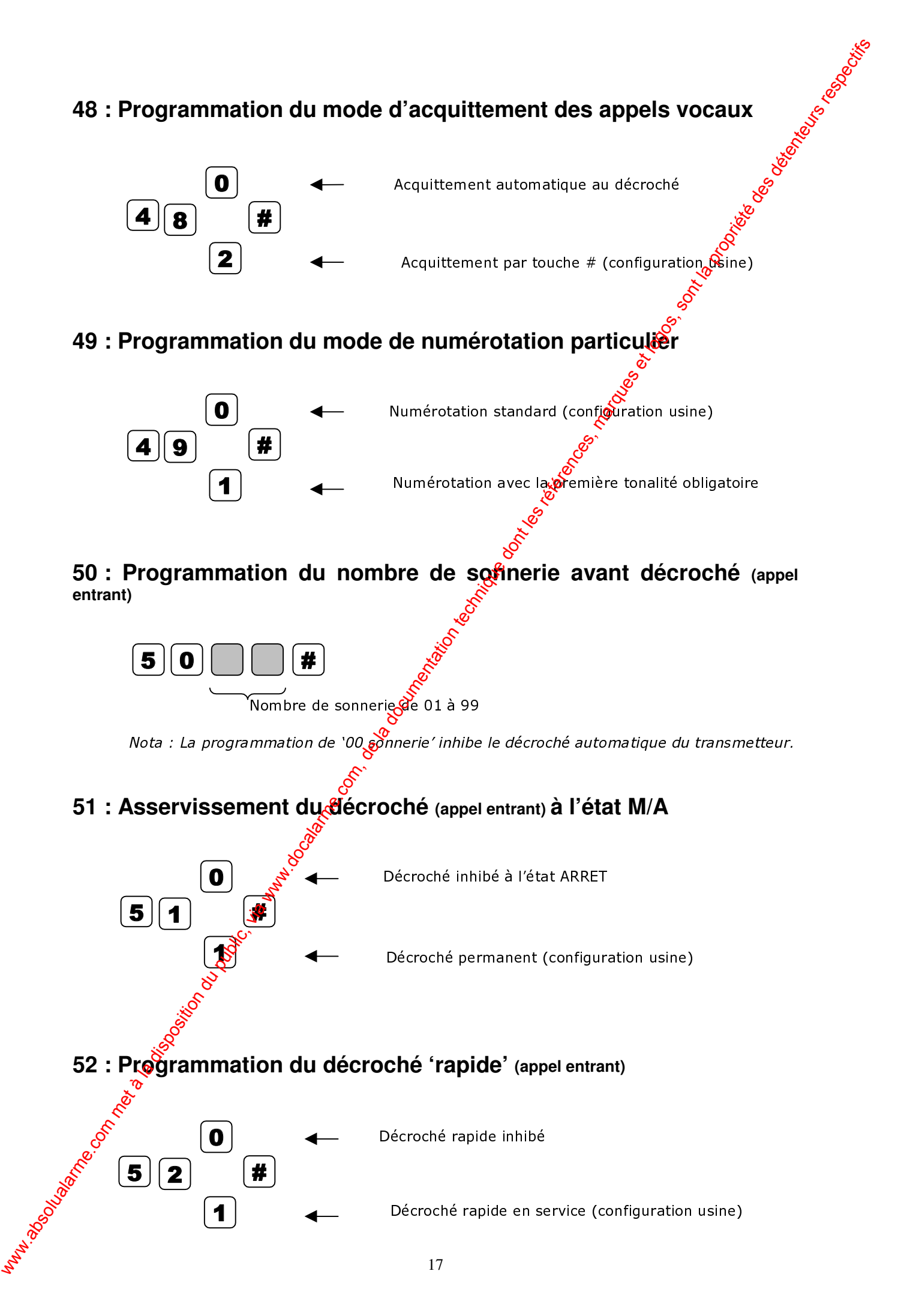

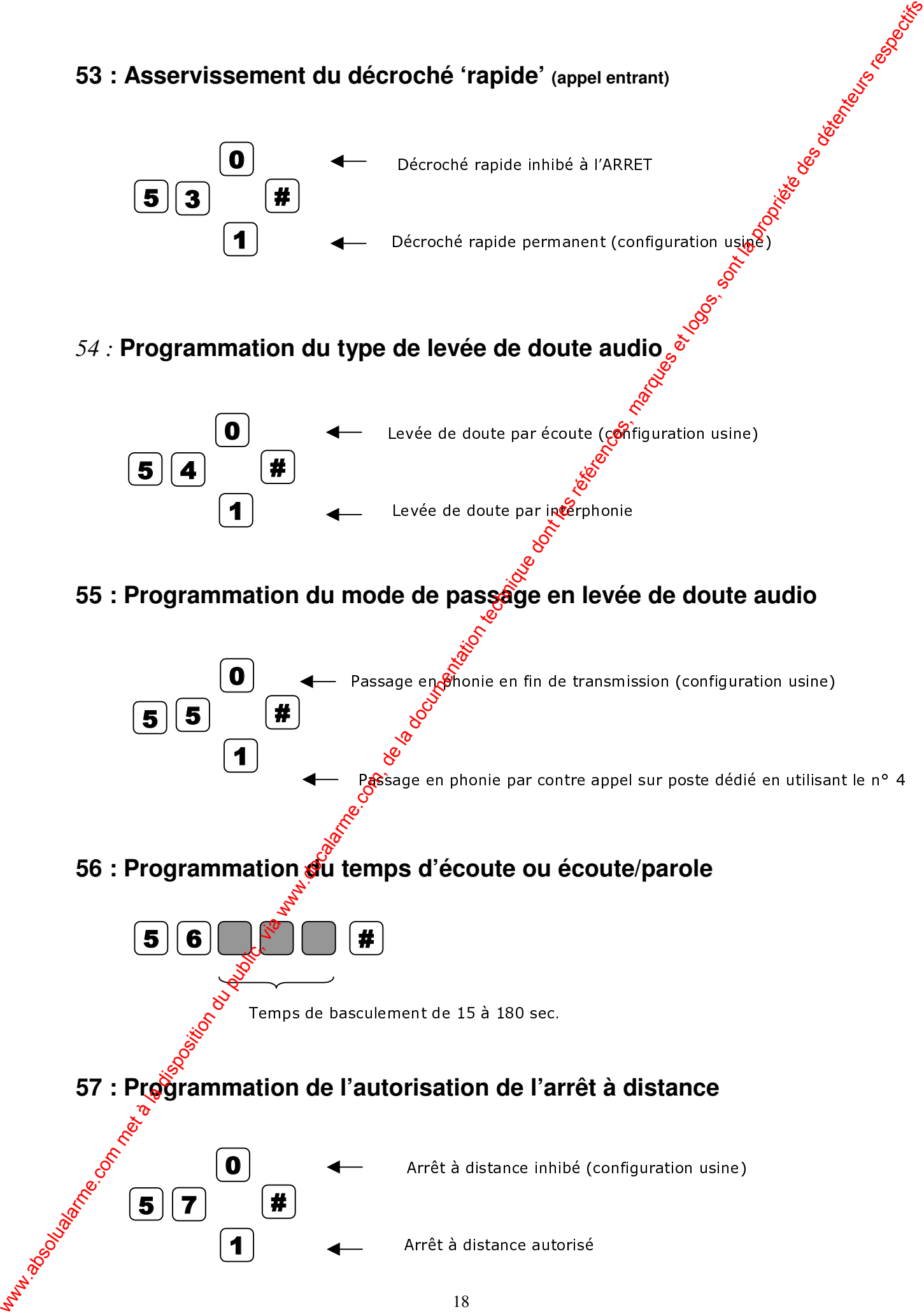

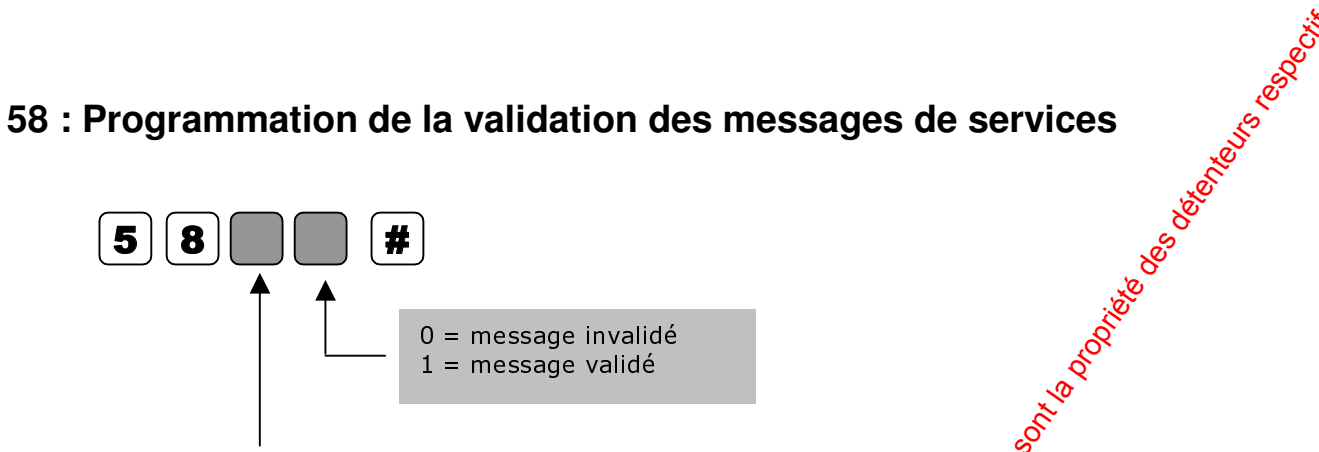

Index du message de service

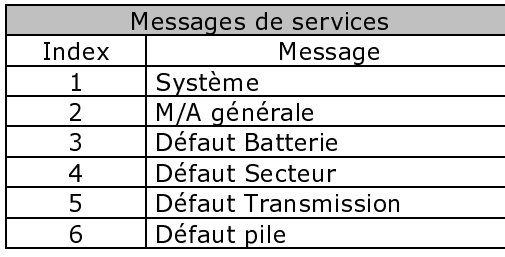

# **59 : Programmation du seuil d'alimentation**

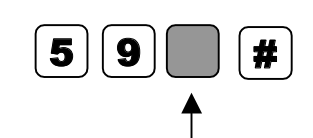

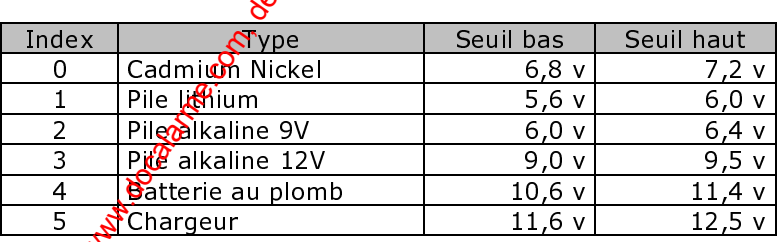

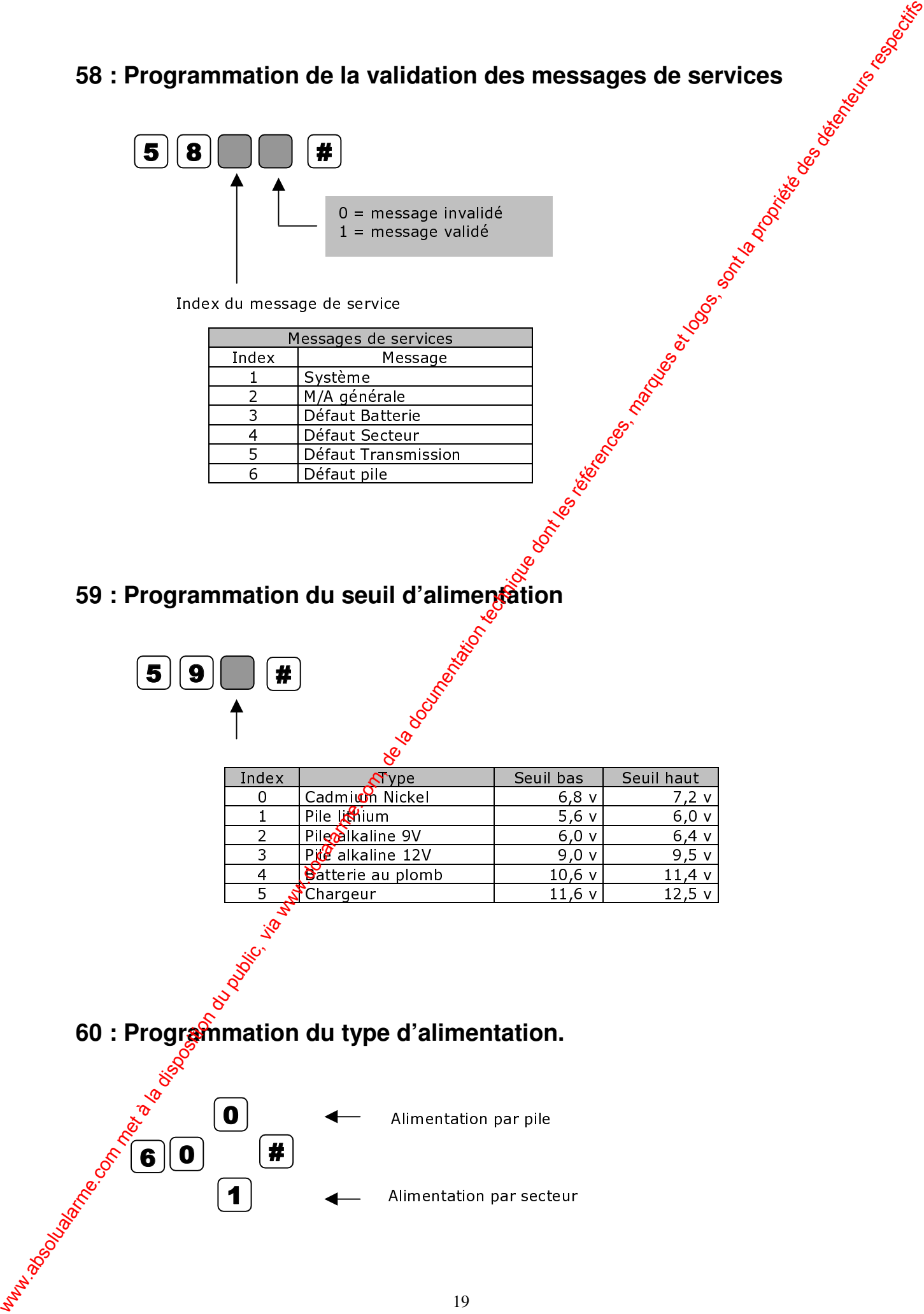

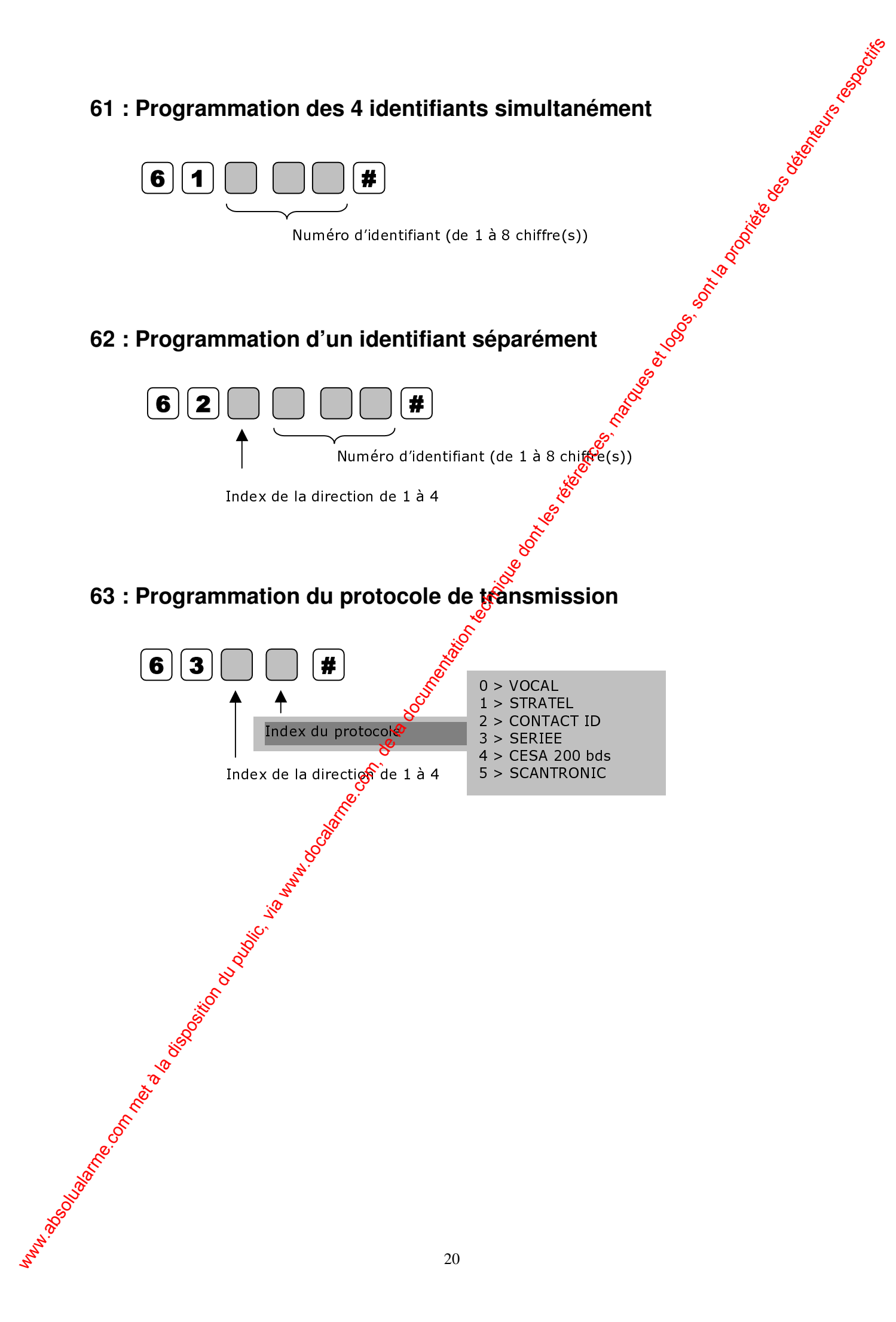

#### **64 : Programmation des tests périodiques**

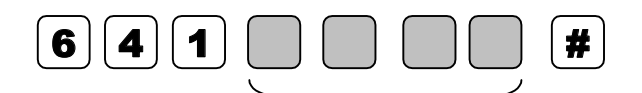

Période exprimée en HH MM

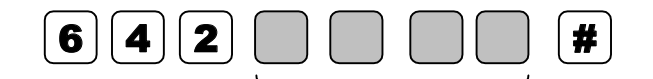

Période exprimée en HH MM

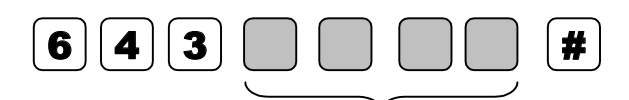

Décalage exprimé en HH MM

Nota : Le décalage permet de forcer l'émission du premieroaprès xx H xx M. Exemple la programmation d'un décalage de 04H00 provoquera l'émission du premier test à 18H00 si ce paramétrage est effectué à 14H00.

#### **66 : Programmation du sens de transmission de l'information M / A**

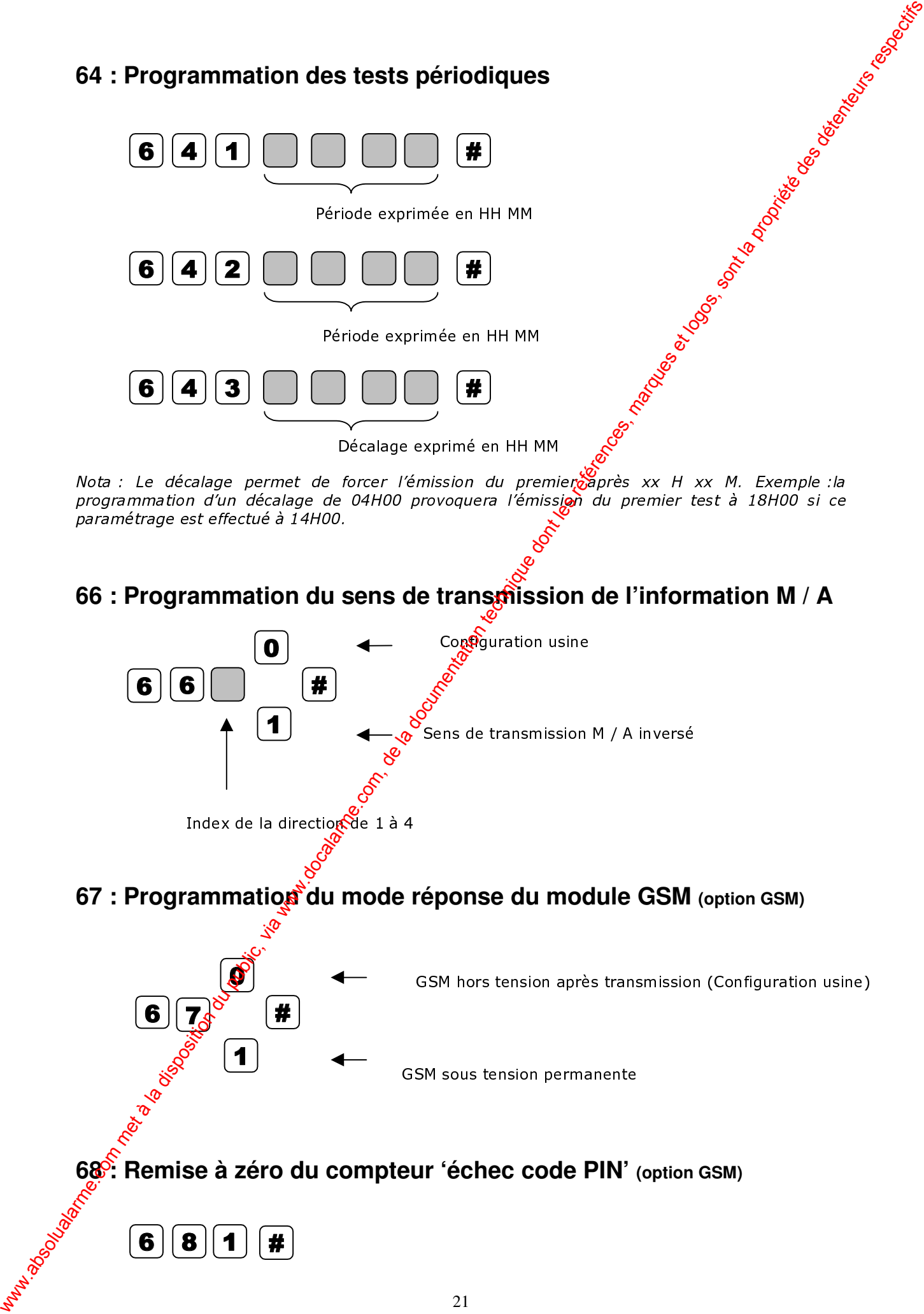

### **Paramètres de fonctionnement radio 69 : Effacement de la table de périphériques 70 : Programmation du protocole radio 71 : Programmation des télécommandes radio 72 : Programmation des périphériques radio autres que capteurs** (IIDFHPHQWWDEOHGHSpULSKpULTXHV | 7 || 0 Index du protocole  $0 >$  RADIO INT  $1 > \text{STAN}$ <br> $2 > \text{PEK}$  $2$  > PEK<br>3 > TYK > TYKO  $4$  > E-LINES  $5 > VISONIC$  $6 >$ SCIENTEC  $\mathbf{Z}$   $\mathbf{Z}$   $\mathbf{X}$   $\mathbf{X}$   $\mathbf{X}$   $\mathbf{X}$   $\mathbf{X}$   $\mathbf{X}$  $\mathbf 0$  $\mathbf{R}$ Index  $\frac{Q}{dE}$  la télécommande en programmation (de 1 à 8) Effacement de la télécommande. Programmation de la télécommande  $\vec{\mathbf{y}}$   $[(\mathbf{2})[\times](\times)]$   $[$  # 0 X 1 Index du périphérique en programmation Effacement du périphérique. Programmation du périphérique **Paramètres de fonctionnement radio**<br>
69 : Effecement de la table de périphériques<br>
70 : Programmation du protocole radio<br>
71 : Programmation des téléconomiques de la propriété de la propriété de la propriété de la propri

#### **73 : Programmation des capteurs radio**

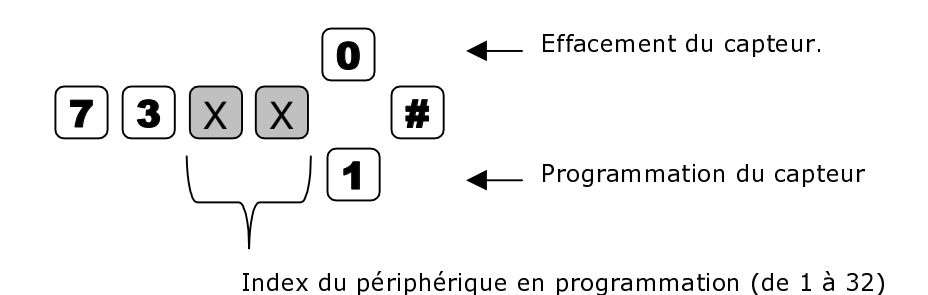

#### **74 : Programmation du mode d'une télécommande**

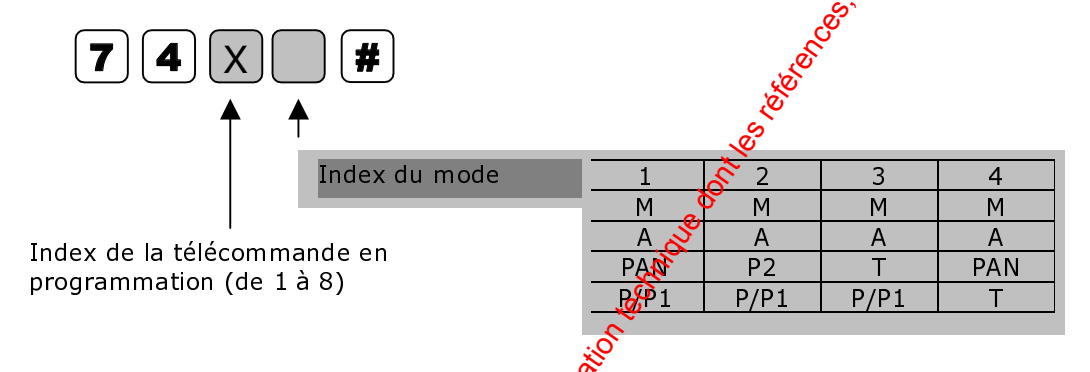

**75 : Programmation de la sortie actionnée par une télécommande**

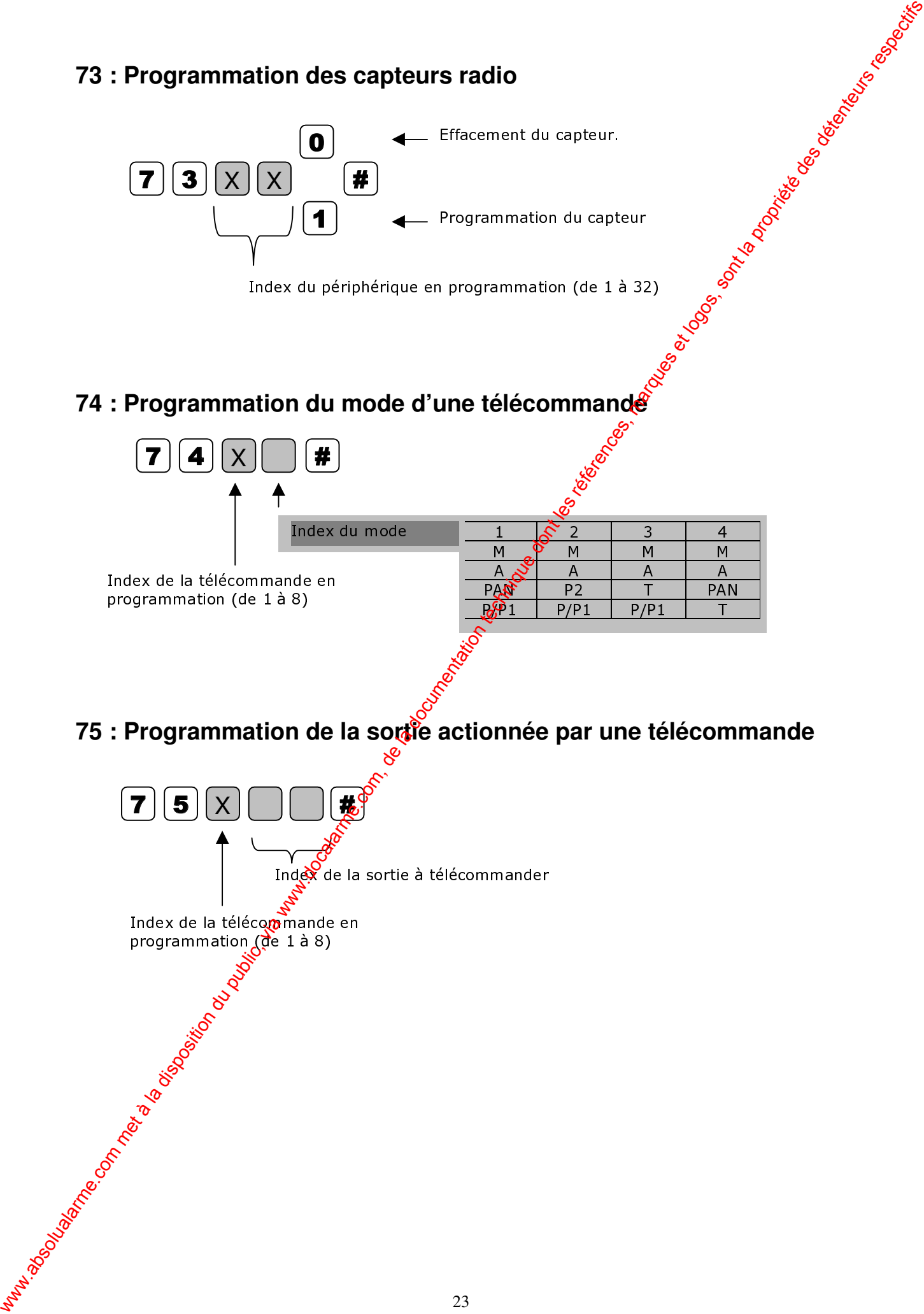

#### **Paramètres de fonctions spéciales**

#### **76 : Programmation de l'acquittement de la phonie**

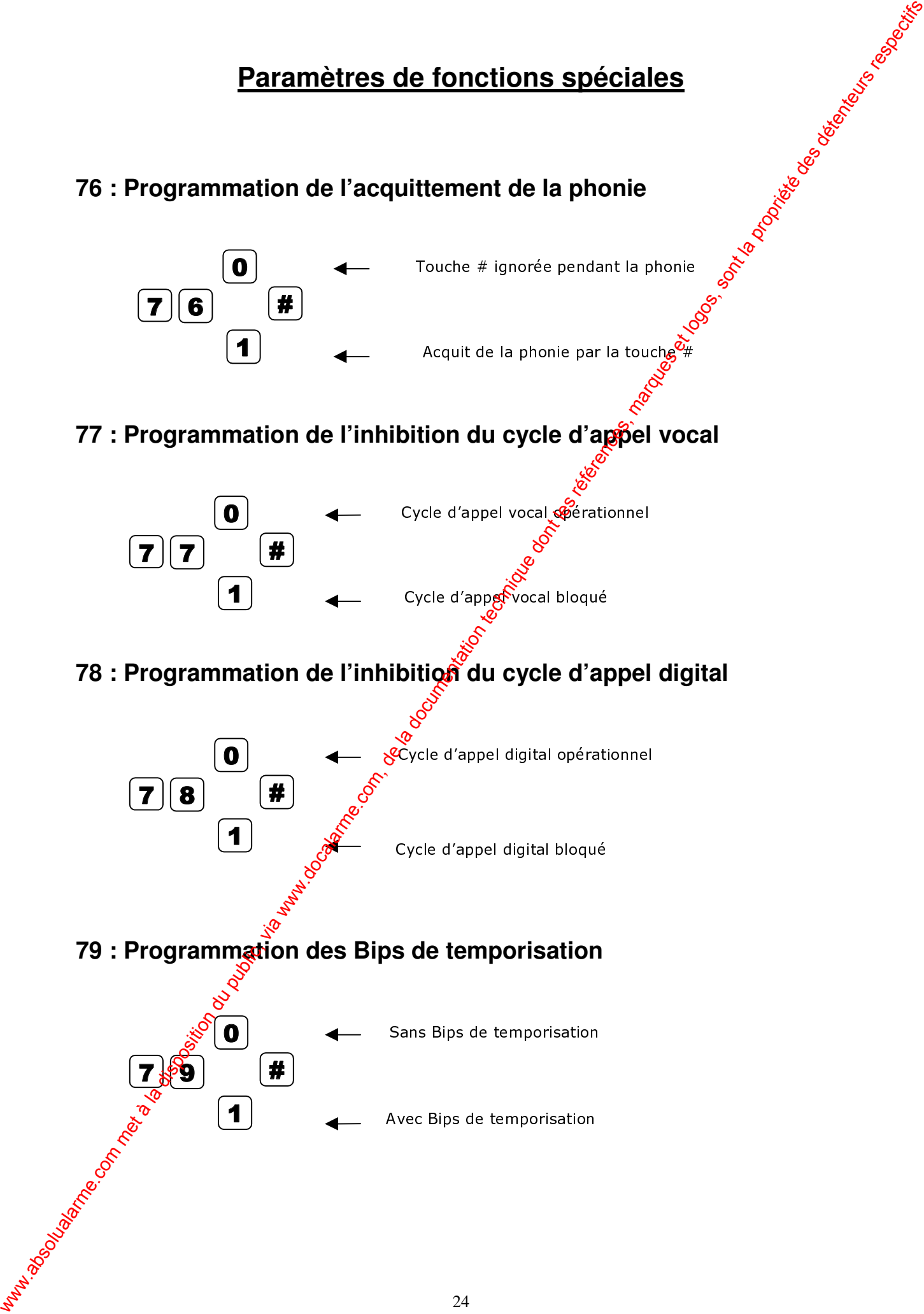

# **80 : Validation du mode CARILLON 81 : Programmation de l'attribut CARILLON**  $|{\bf 8}||{\bf 0}|$   $|#$ Λ  $\overline{\mathbf{1}}$ Mode CARILLON inhibé Mode CARILLON autorisé  $\boxed{8}$   $\boxed{1}$   $\boxed{X}$   $\boxed{X}$   $\boxed{t}$  $\overline{\mathbf{0}}$ X  $\overline{\mathbf{1}}$ Index de l'entrée de type alarme ( $\frac{Q}{Q}$ 1 à 32) Attribut CARILLON inhib Attribut CARILLON programmé 80 : Validation du mode CARILLON<br>
<u>a jo</u><br>  $\frac{1}{2}$ <br>  $\frac{1}{2}$ <br>  $\$

#### **82 : Programmation de l'entrée de référence du mode DDX**

L'entrée de référence doit être une entrée de type ALARME mais sans attribut de type ACCES ni de type E/S. Elle ne doit non plus être affectée à une commande M/A d'une partielle, ni à l'autoprotection C

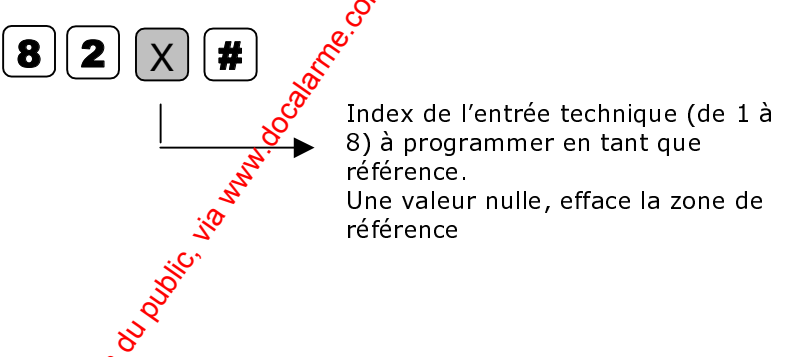

**83 : Programmation de la base de temps de la fonction DDX**

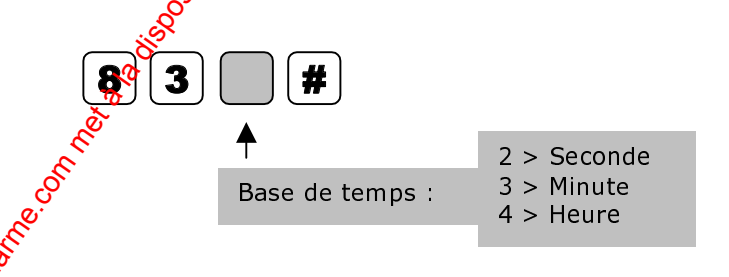

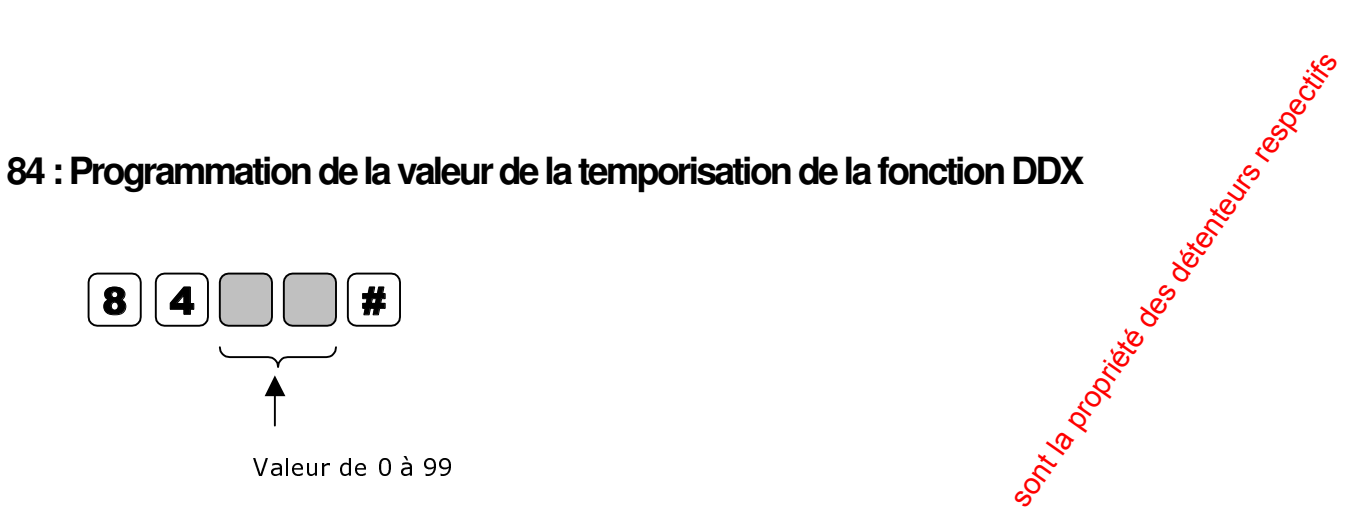

#### **85 : Programmation du type de la fonction DDX**

Les entrées programmées en DDX doivent être de type **ALARME mais sans attribut de type E/S. Elles ne doivent pas non plus être affectées à une commande M/A d'une partielle, ni à l'autoprotection.**

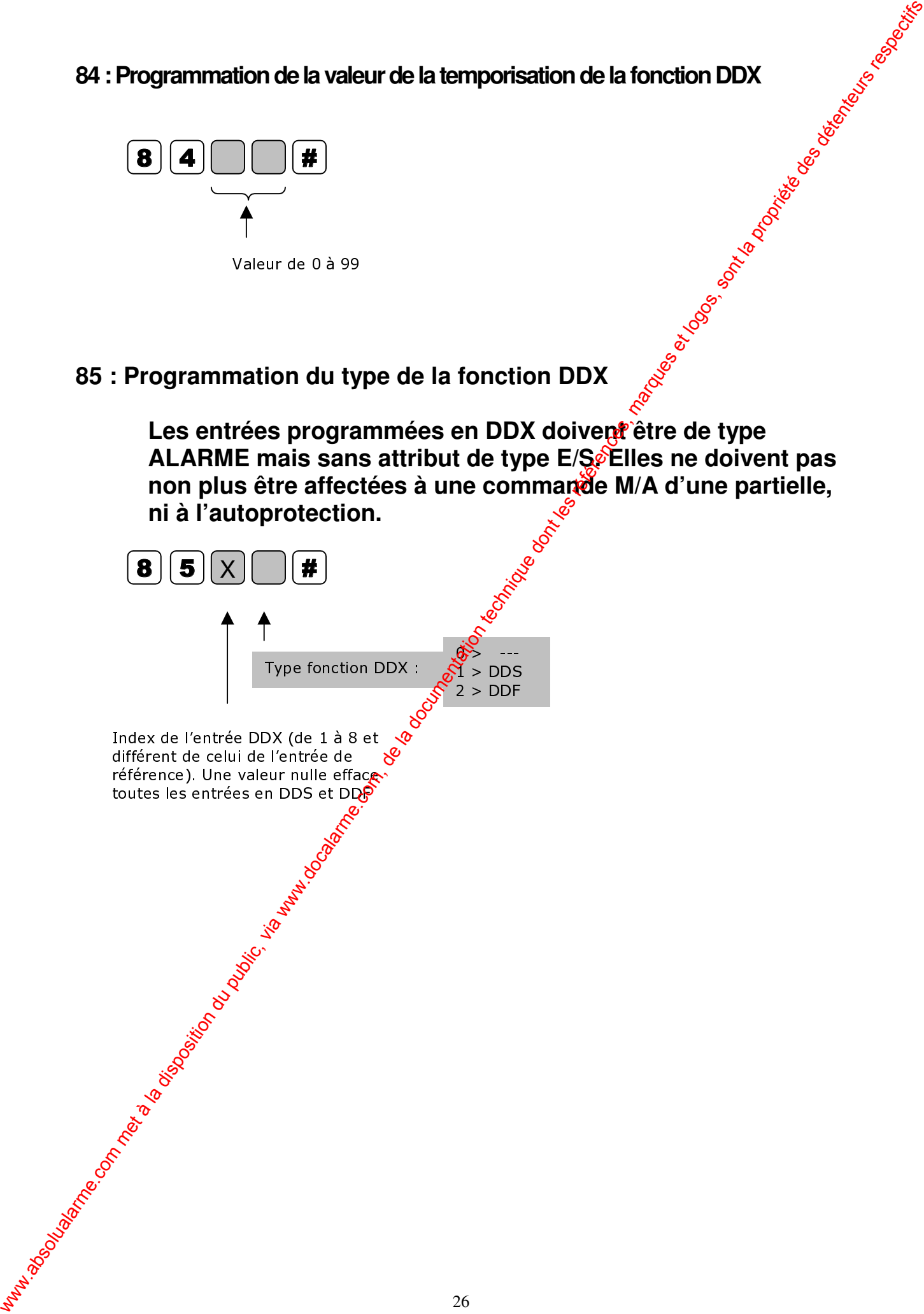

#### **86 : Programmation des entrées E1 et E2 en commande M/A Partielles**

L'entrée E1 peut être programmée pour commander la mise en marche et la mise à l'ageet de la partielle1. Dans ce cas elle peut être programmée en mode impulsionnel. La programmation en mode commande de l entrée E1entraîne l'effacement des toutres attributs d'alarme.

La restitution du type alarme entraîne l'effacement du mode impulsionnel évent programmé.

L'entrée E2 peut être programmée pour commander la mise en marche et la mise à l'arrêt de la partielle 2. Toutes les observations faites pour l'entrée E1 sont valables pour l'entrée  $E2.$ 

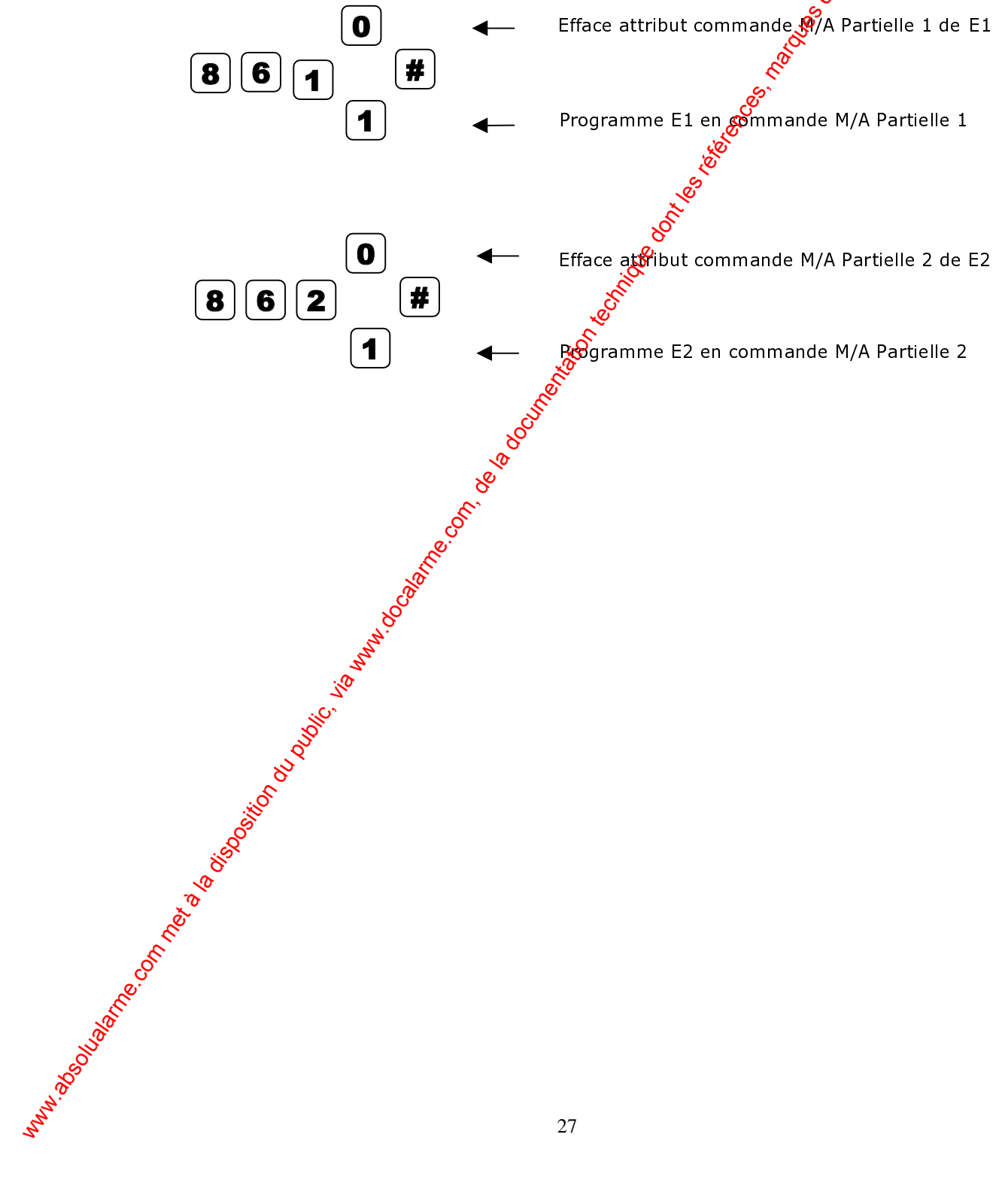

Cachet de votre partenaire sécurité ww.absolution du public, via disposition du public, via www.docalarme.com, de la documentation technique des d<br>Les références, marques et logos, sont les références, marques et logos, sont la propriété des détenteurs respe
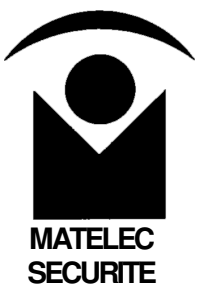

# **Centrale d'alarme CE8** Centrale d'alarme.<br>CE8<br>Notice utilisateur

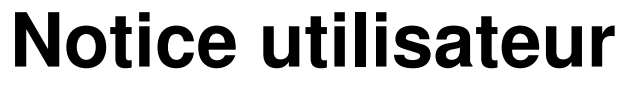

**v. CE8u2**

# **Programmation et utilisation**

Vous n'éprouverez aucune difficulté à programmer et à utiliser la centrale d'alarme CE8 grâce au guide vocal qui vous assistera en permanence.

# **Vérification**

Vous pouvez, à tout moment vérifier l'état de la centrale en appuyant sur la touche jaune [Aide vocale] du clavier. La centrale vous précisera alors :

- Si elle est en marche ou à l'arrêt : **« Système arrêt ! »**
- Si elle est correctement alimentée : **« Alimentation OK ! »**
- Si le raccordement à ligne téléphonique est correct : **« Ligne OK ! »**
- Quelles sont les zones configurées en partiel : **« Partiel x, y ,z»**

# **Utilisation**

Tapez votre code utilisateur (code usine  $= 1234$ ). A ce moment, l'assistance vocale précise l'état du système: "Système arrêt" et vous demande :

- "Partiel x, y, z. Voulez-vous modifier ?" Appuyez sur la touche [NON].
- **"Voulez-vous programmer, lire ou modifier un numéro d'appel ?"** Appuyez sur la touche [NON].
- **"Voulez-vous enregistrer, lire ou modifier un message vocal ?"** Appuyez sur la touche [NON].
- **"Voulez-vous lire la mémoire d'alarme ?"** Appuyez sur la touche [NON].
- **"Voulez-vous tester l'installation** ?" Appuyez sur la touche [NON].
- **"Voulez-vous modifier un code secret ?"** Appuyez sur la touche verte [Sortie prog.]

**Remarque 1 :** Quand vous êtes en mode programmation, vous pouvez, à tout moment, appuyer sur la touche Sortie prog.] pour quitter le mode programmation.

**Remarque 2 :** Vous pouves passer à la question suivante en appuyant immédiatement sur la touche [NON], sans attendre la fin de la question en cours.

Nous venons de passer en revue les 5 pas de programme qui sont modifiables par l'utilisateur. Voyons les maintenant plus en détail.

# **Sélection des zones configurées en partiel**

Les zones  $\hat{f}$  à 7 de la centrale CE8 peuvent être configurées en partiel. Seules ces zones seront sous surveillance lorsque vous actionnerez la touche « Partiel » de votre télécommande (surveillance partielle de vos locaux lorsque vous êtes présent à l'intérieur, durant la nuit, par exemple). **Programmation et utilisation**<br>Vous néprouvers aucune difficulté à programmer et à utiliser la centrale<br>diateme.com, à lout moment vérifier l'état de la centrale en appoyant ét<sup>a</sup> la<br>touche june (Mido vocale) du dont de l

En actionnant la touche « Total » de votre télécommande, toutes les zones de la centrale seront sous surveillance (surveillance totale de vos locaux lorsque vous êtes absent).

# **Programmation, lecture ou modification d'un numéro d'appel**

La centrale CE8 peut alerter, par téléphone, jusqu'à 5 personnes de votre choix. Les 4 premiers numéros constituent le répertoire téléphonique des correspondants normalement appelés. Le cinquième numéro d'appel est utilisé en numéro temporaire pour une modification rapide et aisée du numéro prioritaire à appeler.

Il vous suffit d'écouter l'assistance vocale qui vous quide pas à pas pour programmer, lire ou modifier chacun de ces 4 numéros d'appel, et du numéro temporaire

**Remarque 1 :** Pour programmer le numéro du PC de télésurveillance de MATELEC-SECURITE, veuillez vous reporter au § "Alerte du **PC** de télésurveillance de MATELEC" à la page 25 de la "Notice installateur".

**Remarque 2 :** La centrale alerte les 4 numéros dans l'ordre : 5, 1, 2, 3, 4 (programmation usine). Pour modifier le mode de fonction  $\hat{\theta}$ ement des zones (temporiser une zone, rendre une zone permanente, modifier l'ordre d'appel des correspondants...etc) veuillez vous reporter à la « Notice installateur »

**Remarque 3 :** Dès qu'un correspondant aura été de les il devra appuyé sur la touche «  $\#$  » de son téléphone pour confirmer  $q\hat{a}$ 'il a bien pris en compte le message reçu afin que le transmetteur s'arrête et n'aille pas alerter les autres correspondants.

**Remarque 4 :** Si la centrale est installé dans une entreprise équipée d'une centrale téléphonique, l'utilisation d'un présite peut être nécessaire pour sortir vers l'extérieur. Après le préfixe tapez une  $[$  \*  $]$  avant de taper la suite du numéro de téléphone. (Exemple:  $0 * 0$  $\sqrt[3]{39}$  81 85 45)

# **Programmation, lecture ou modification d'un message vocal**

- La centrale permet d'associer un message vocal à chacune des 32 zones de l'installation. Si, par exemple, la zone 2 concerne un capteur infrarouge qui surveille la cave, vous pourrez personnaliser le message de la zone 2 qui est d'usine : (**"Défaut entrée 2"**) par le message suivant: **"Détection de mouvement dans la cave"**.

- Le système permetégalement d'enregistrer un message d'annonce, commun à toutes les zones. Il précisera vos coordonnées (par exemple: **"Attention, transmetteur de Mr DUPONT - 4, rue des Roses à PARIS''**). Ainst en cas de détection d'un intrus dans la zone 2, le message global qui sera transmis aux correspondants sera: "**Attention, transmetteur de Mr DUPONT - 4, rue des Roses à PARIS - Détection de mouvement dans la cave**". Votre correspondant saura ainsi précisément à quel endroit se situe une effraction dans votre domicile. - Le système permet également d'enregistrer un message pour les 4 **Programmation, lecture ou mediitation d'un numéro d'appel<br>contrato CE8 pour alenter, par téléphone, juequ'à 5 personnes de votre<br>contres pour des 4 premieres remieres constituent et réperior des pour des réperiors<br>précér** 

sorties. La sortie 1 pilote déjà la sirène intérieure et ne devra pas être modifiée. La sortie 2 est prévue d'usine pour piloter une sirène extérieure, mais, si celle-ci n'est pas utilisée, la sortie 2 pourra être récupérée pour télécommander, à distance, un appareil (mise en route du chauffage par exemple). Dans ce cas, le message de la sortie 2 pourra être adapté au

type d'appareil qu'elle pilote. Les sorties 3 et 4 peuvent également être<br>utilisées à votre guise<br>us suffit d'écouter l'assistance vocale qui vous utilisées à votre guise

Il vous suffit d'écouter l'assistance vocale qui vous guide pas à pas pour programmer, lire ou modifier un message vocal.

### **Lecture de la mémoire d'alarme**

La lecture de la mémoire d'alarme vous indique le n° de la dernière zone qui s'est déclenchée durant votre absence.

**Remarque :** La mémoire d'alarme est automatiquement effacée à  $\hat{a}$ prochaine mise en marche du système.

# **Test de l'installation**

Test des boucles d'entrée

Lors du test des boucles d'entrée la centrale délivre le message vocal (que vous avez enregistré précédemment) correspondant à la zone du capteur que vous testez.

Le mode test ne déclenche pas les sirènes nietà transmission téléphonique, ce qui vous permet de tester tranquillement tous vos capteurs.

**Remarque :** Si les messages vocaux n'ont pas été enregistrés, la centrale émet les messages usine: **« Défaut entrée 1,2, 3, 4 …etc »**.

### Test des Numéros d'appel

Cette fonction vous permet de vérifier le bon fonctionnement de la transmission téléphonique sans déclencher les alarmes sonores. Elle vous permet de suivre, localement, tout le processus d'appel :

- Décrochage de la ligne
- Tonalité d'invitation à numéroter
- Numérotation
- Décroché de votré correspondant
- Emission du message : **"Test d'appel"**

# **Modification des codes secrets**

Vous pouvez, à loisif, modifier le code secret utilisateur (code usine =  $1234$ ) ou le code de service (Code usine = 0000). Il vous suffit d'écouter l'assistance vocale qui vous guide pas à pas pour modifier ces deux codes secrets. **Remarque 1.** Le code de service, également appelé "code femme de ménage", sottilise comme le code utilisateur mais ne permet que de mettre en ou hors service la centrale d'alarme. Il ne permet pas de modifier la programmation. Vous pourrez donc confier ce code à votre femme de ménage ou au voisin qui gardera vos locaux pendant vos vacances. Vipe d'appenel qu'elle pilote. Les sonties 3 et 4 peuvent également éte<br>
utilisons surfit d'écouter l'assistance vocale qui vous guide pas à pas pour<br>
programme, lite ou modifier un message vocal.<br>
Les lueiture de la mema

**Remarque 2 :** La centrale permet également d'utiliser un troisième code secret : C'est le code installateur, également appelé code système (Code usine = 2580). Ce code permet, à l'installateur ou à l'utilisateur, de modifier tous les pas de programme que l'on vient de voir, mais également de

nombreux pas de programme qui ne sont pas accessibles par le code utilisateur (voir "Notice installateur"). Le code installateur n'est modifiable que  $\frac{1}{\delta}$  par l'installateur lui-même. par l'installateur lui-même.

# **Téléprogrammation à distance**

De votre lieu de vacances, par exemple, vous pouvez piloter et programmer votre centrale d'alarme.

- Composez le numéro de téléphone de la ligne sur laquelle est raccordée votre centrale d'alarme.
- Au bout d'une dizaine de sonneries la centrale d'alarme décroche et émet une porteuse.
- Le système vous invite à entrer votre code utilisateur<sup>er</sup> Bonjour,... **Composez le code secret"**

- Tapez votre code utilisateur (Code usine = 1234).  $\mathcal{E}$  aide vocale donne alors l'état du système "Système arrêt" et énonce le menu des possibilités de programmation:

- « Pour marche système, appuyez sur la touche 1 puis **appuyez sur la touche #**
- Pour accès écoute appuyez su<sub>i</sub> la touche 5 puis appuyez sur **la touche #**
- **Pour accès test d'appel appuyez sur la touche 6**
- **Pour accès mémoire d'alarme appuyez sur la touche 7 puis appuyez sur la touche #**
- **Pour accès numéros d'appel appuyez sur la touche 8**
- **Pour raccrocher, appuyez sur la touche # »**

# **A distance, vous pouvez donc :**

- Mettre votre installation  $\mathcal{C}_n$  marche (si elle était à l'arrêt) en tapant 1# ou la mettre à l'arrêt (si elle était en marche) en tapant  $0#$ .
- Faire une écoute des bruits ambiants pouvant se produire dans les locaux protégés. Si vous entendez des bruits suspects, vous pouvez alors être absolument sûr qu'un cambriolage est bien en cours dans vos locaux. nombraux pas de programme qui ne sont pas accessibles par le code<br>
publicateur (vioir "Notice installateur"), Le code installateur n'est modifiable que<br> **Téléprogrammention à distance**<br>
De votre leu de vacances, par exemp
	- Tester un numéro d'appel comme vu précédemment.
	- Vérifier la mémoire d'alarme et ainsi savoir si un déclenchement s'est produit depuis la dernière mise en marche de la centrale d'alarme.
	- Programmer, lire ou modifier le numéro d'appel de l'un de vos correspondants.

Il vous suffit d'écouter l'assistance vocale qui vous guide pas à pas.

**Rematique :** Si un répondeur téléphonique est installé sur la même ligne que

la gèntrale d'alarme, il conviendra:<br>  $e^9$  de composer le numéro de tra • de composer le numéro de téléphone de la ligne sur laquelle est raccordé le système et de raccrocher dès la fin de la première sonnerie • d'attendre 3 secondes et de rappeler. La centrale d'alarme décroche alors immédiatement (avant le répondeur) sans attendre la dixième<br>sonnerie.<br>
Illisation d'une télée alors immédiatement (avant le répondeur) sans attendre la dixième sonnerie.

# **Utilisation d'une télécommande**

# **Zones de surveillance**

Votre installateur peut configurer la programmation pour que, de not, seules, quelques zones soient opérationnelles (celles ou vous ne vous déplacerez pas durant la nuit) et que, si vous quittez le bâtiment protégé, toutes les zones soient mises en service. where. The community of the community of the community of the community of the state of the community of the computation of the computation of the computation of the computation of the computation of the computation of t

Ainsi, en appuyant sur la touche "PARTIEL" de la télécomme ande, seules les zones qui auront été programmées en « mode partiel » seront sous surveillance. En appuyant sur la touche "TOTAL" de la félécommande, toutes les zones seront sous surveillance.

# **Mise en marche partielle**

- Donnez une impulsion d'une seconde sur $\frac{1}{2}$ bouton "PARTIEL" de la télécommande:
- La centrale dit : **« Partiel 1 marche »** ce qui confirme la mise en marche des zones en « mode partiel » du système.

# **Mise à l'arrêt après une mise en marche partielle**

- Donner une impulsion d'une seconde sur le bouton "ARRET" de la télécommande:
- La centrale dit : **« Système arrêt »** ce qui confirme la mise à l'arrêt du système.

# **Mise en marche totale**

- Donner une impulsion d'une seconde sur le bouton "TOTAL" de la télécommande:
- La centrale dit : **« Système marche »** et sa sirène interne délivre 3 bip sonores (accusé de réception qui sera audible de l'extérieur quand vous quitterez vos locaux) ce qui confirme la mise en marche du système.

# **Mise à l'arrêt après une mise en marche totale**

- Donner ane impulsion d'une seconde sur le bouton "ARRET" de la télécommande:
- La **centrale dit : « Système arrêt** » et sa sirène interne délivre 1 bip soffore de 3 secondes (accusé de réception qui sera audible de liextérieur quand vous reviendrez dans vos locaux) ce qui confirme la *Smise à l'arrêt du système.*

# **Déclenchement d'une alerte agression**

- Donner une impulsion d'une seconde sur le bouton "PANIQUE" de la télécommande:
- Les sirènes se déclenchent pour un cycle de 3mn et une transmissige téléphonique démarre.

# **Utilisation du clavier de la centrale**

Le clavier situé en façade avant de la centrale permet de mettre le système en marche totale, en marche partielle ou à l'arrêt.

# **Mise en marche ou à l'arrêt**

Après avoir tapé le code utilisateur (code usine = 1234),  $\frac{6}{10}$ us pouvez (avant, pendant ou après l'énoncé du menu) appuyer sur la touche [Marche/Arrêt] du clavier. La centrale se met en marche totale et le confirme en disant:

# **"Système marche"**

En répétant cette opération (frappe du code utilisateur et de la touche [Marche/Arrêt]) la centrale se remet à l'arrêt et  $\oint$  confirme en disant:

# **"Système arrêt"**

# **Mise en marche partielle**

La mise en marche partielle à partir du clavier de la centrale ne pourra se faire que grâce à un code spécifique que votre installateur aura préalablement programmé dans la centrale (voir notice installateur) wardarme.com met à la disposition du public, via www.docalarme.com, de la documentation du public, marques res<br>de la documentation de la documentation de la propriété des détenteurs respectifs des détenteurs respectifs re<br>

**Cachet de votre partenaire sécurité** ww.absolutalarme.com met à la documentation du public, via www.docalarme.com, de la documentation technique do<br>La documentation du public, sont les références, marques et logos, sont les propriétés des détenteurs respectif